#### **PMP ParSize**

Daten Verwaltung

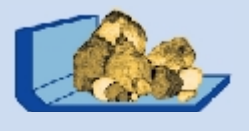

### **PMP mill** Zerkleinerung

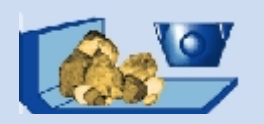

### **PMP Class**

Klassierung

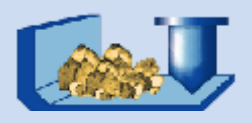

**PMP Systems** verfahrenstechnische Anlagen

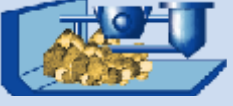

GRAINsoft GmbH Freiberg / 12 / 2004

# P M P *compact* Particulate Materials Processing

Software für die mechanische Verfahrenstechnik

> Beschreibung der Programmbausteine

### **PMP** *compact*

#### **Software für die mechanische Verfahrenstechnik**

Die Software PMP *compact* wurde speziell für die mechanische Verfahrenstechnik konzipiert, um in diesem Fachbereich ein Werkzeug bereitzustellen, mit dem Prozesse, Apparate und Anlagen einheitlich beschrieben, bewertet und optimiert werden können. Mit PMP *compact* erhalten Sie Unterstützung bei

- ♦ der Minimierung des experimentellen Aufwandes
- der Durchführung qualifizierter Auswertungen
- der sicheren Begründung von Entscheidungen
- der Durchsetzung einer einheitlichen Kommunikationsbasis

Grundlage des Programms bildet die DIN-gerechte und umfassende Verwaltung und Darstellung von Partikelgrößenverteilungen in Verbindung mit granulometrischen Kenngrößen. Die Basisinformationen können über Datenschnittstellen von Messgeräten direkt übernommen (z.B. Partikelgrößenverteilungen vom Lasergranulometer) und für verschiedene Aufgabenstellungen aufbereitet werden.

Insbesondere wird die Prozessanalyse und -simulation für die typischen Prozessklassen KLASSIEREN UND ZERKLEINERN weitreichend unterstützt. Dabei wurde besonderer Wert darauf gelegt,

- ♦ die Prozessmodellierung mit vertretbarem Aufwand zu unterstützen,
- ♦ eine unmittelbare Verbindung zwischen experimentellen Untersuchungen und theoretischen Betrachtungen für verfahrenstechnische Prozesse herzustellen.
- ♦ die Module so flexibel zu gestalten, dass neue Methoden und Algorithmen zur Prozessmodellierung mit wenig Aufwand integriert werden können.

Durch die Anwendung moderner softwaretechnischer Strukturen wird eine gute Performance und hohe Flexibilität erreicht. Die ergonomische und einheitliche Nutzeroberfläche ermöglicht eine einfache Einführung und Bedienung der Software.

Das Programmsystem PMP *compact* vereinigt unter einer Oberfläche die verschiedenen Bereiche:

- ♦ PMP PARSIZE komplexe granulometrische Bewertung
- ◆ PMP PARSIZE PLUS

spezielle Berechnungen mit Partikelgrößenverteilungen

**PMP CLASS** 

Bewertung von Klassierprozessen

**PMP MILL** 

Bewertung von Zerkleinerungsstufen

♦ PMP M+C

komplette Berechnung von verfahrenstechnischen Systemen

Das Programmsystem PMP *compact* ist modular aufgebaut (siehe Bild 1). Grundlage bildet das Basispaket PMP PARSIZE zur Bewertung von Partikelgrößenverteilungen. Alle anderen Pakete können wahlweise eingesetzt werden.

Die PMP- Software kann als Einzelplatzlizenz auf einem PC betrieben werden. Sie wird über einen Datakey geschützt. Ist der Einsatz auf verschiedenen PC's notwendig, so empfiehlt sich eine Netzlizenz. Dabei sind die im Netz gleichzeitig arbeitenden Nutzer auf die Anzahl der Netzlizenzen beschränkt.

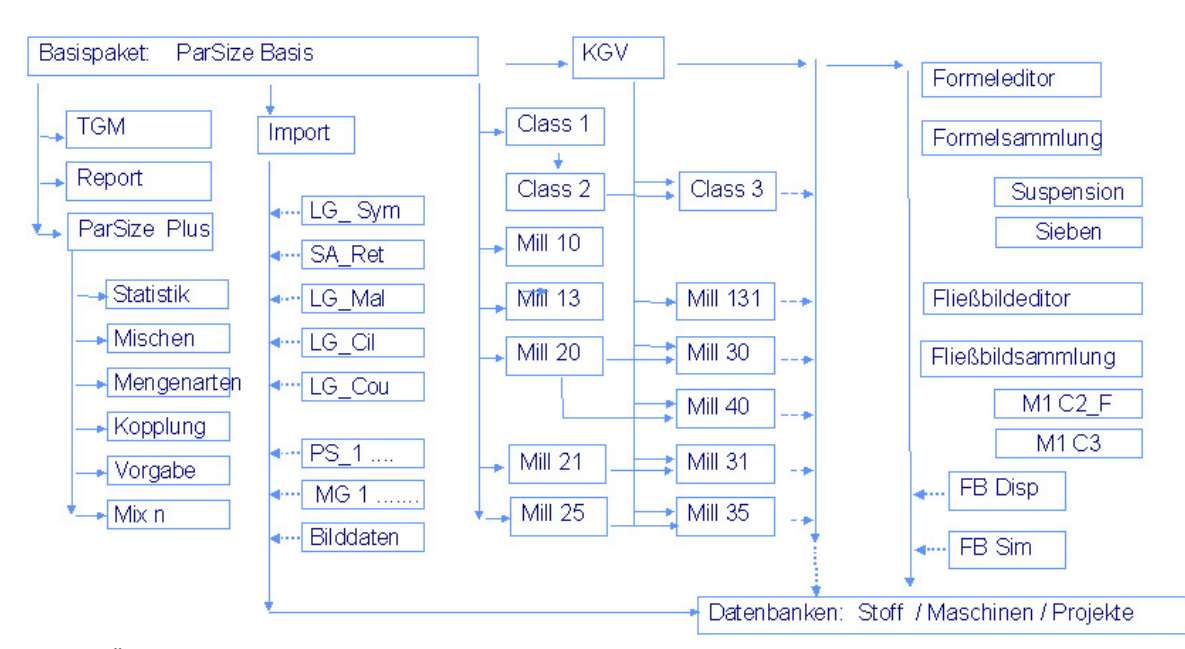

Bild 1: Übersicht der PMP - Programmmodule

**GRAIN***soft* **GmbH 09596 Freiberg +++ Tel. 03731 6705 0 Fax 03731 6705 45 +++ eMail** info@grainsoft.de

### **PMP** *PARSIZE*

#### **Verwalten und Bewerten granulometrischer Informationen**

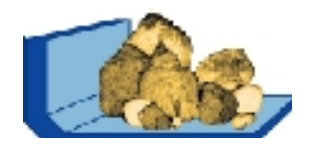

#### **PMP** *PARSIZE*

zur umfassenden Verarbeitung von granulometrischen Informationen in der **mechanischen Verfahrenstechnik** mit

- ♦ einheitlicher grafischer Oberfläche
- ♦ problemorientierter Datenverwaltung
- ♦ hoher Verarbeitungsperformance

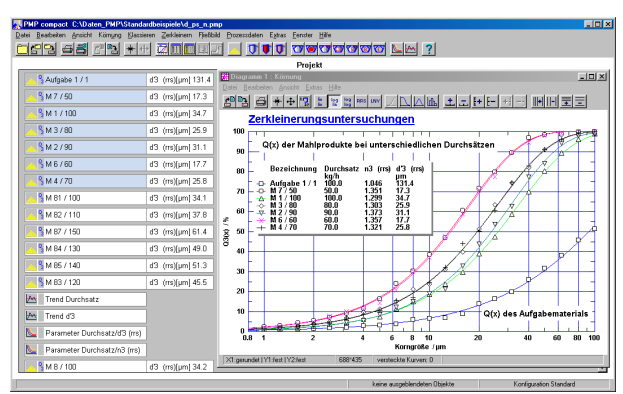

PMP-Projekt - Fenster bei der Auswertung einer Versuchserie mit grafischer Visualisierung

#### **PMP** *PARSIZE*

ist speziell für die mechanische Verfahrenstechnik entwickelt. Unter Beachtung der spezifischen Anforderungen werden alle Schritte der Aufbereitung granulometrischer Informationen unterstützt:

- ♦ die Erfassung von Messgeräten per Handeingabe (Tabellen)
- die Visualisierung Grafische Darstellung mit Kenngrößen Tabellarische Darstellung mit Kenngrößen Übersichten, Trends und Abhängigkeiten
- die Bewertung freie Gestaltung von Klasseneinteilungen Datenverdichtung durch
	- ♦ Kenngrößen
	- ♦ Funktionen

Unmittelbare Berechnung von Abhängigkeiten zwischen Kenngrößen Glätten von Verteilungen und Kennkurven

- ♦ die Dokumentation Protokolldruck Tabellen- und Grafikdruck
- ♦ der Datentransfer zwischen Windowsapplikationen über das Dateisystem als Netzwerkversion unter Windows NT
- die Verwaltung / Archivierung flexible Zusammenfassung und Archivierung Informationsmanagement

#### **PMP** *PARSIZE*

kann durch die freie Verknüpfung der einzelnen Aktionen vielseitig für verschiedene Aufgabenstellungen eingesetzt werden:

- ♦ einheitliche Darstellung von Versuchsergebnissen
- ♦ schnelle und effiziente Analyse der experimentellen Daten
- ♦ umfassende Nutzung von experimentellen Daten
- Aufstellen und Erkennen von Zusammenhängen
- ♦ Kontrolle und Überwachung von Eigenschaften homogener disperser Feststoffe

Die hohe Performance und Anwendungsbreite wird durch ein flexibles Datenkonzept erreicht, mit dem Informationen übersichtlich strukturiert und Abläufe einfach gestaltet werden können.

Schrittweise Verdichtung granulometrischer Informationen

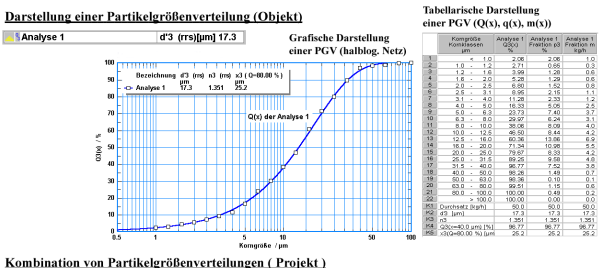

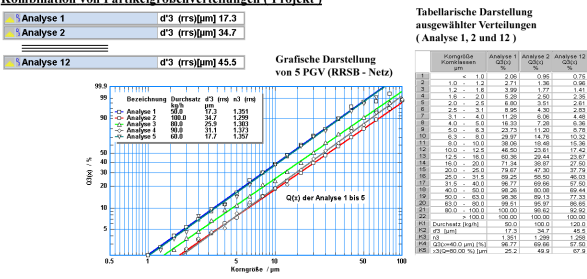

Trends und Zusammenhänge zwischen Kenngrößen von Partikelgrößenverteilungen Analyse 12

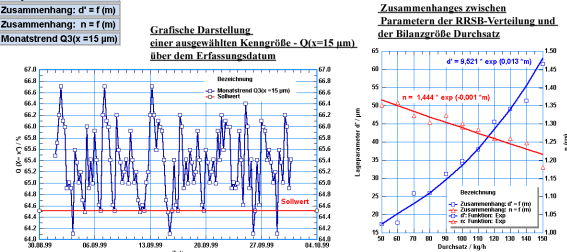

Die Verarbeitung der Informationen kann auf den Nutzer abgestimmt werden, so dass mit PMP aufbereitete Informationen schnell erfasst und unmittelbar weiterverwendet werden können.

#### **PMP** *PARSIZE*

ist das Basispaket für die weiteren Bausteine

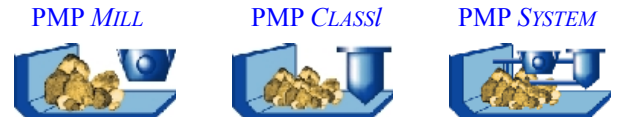

# **PMP** *PARSIZE*

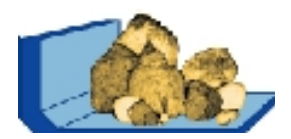

#### **Ansichten und Berechnungen an Partikelgrößenverteilungen**

#### **DIE PARTIKELGRÖSSENVERTEILUNG**

Die massebezogene Partikelgrößenverteilung  $Q_3(x)$  ist die wichtigste granulometrische Information zur Beschreibung von homogenen körnigen Stoffen.

In PMP PARSIZE wird diese Verteilung, kurz Q(x)- Verteilung genannt, diskret abgebildet. Die zugrundeliegende Klasseneinteilung kann beliebig dicht gewählt werden. Eine unabhängige Verwaltung von verschiedenen Korngrößenreihen ermöglicht einerseits eine einfache individuelle Anpassung der Q(x)-Verteilung und andererseits die Vereinheitlichung aus unterschiedlichen Quellen.

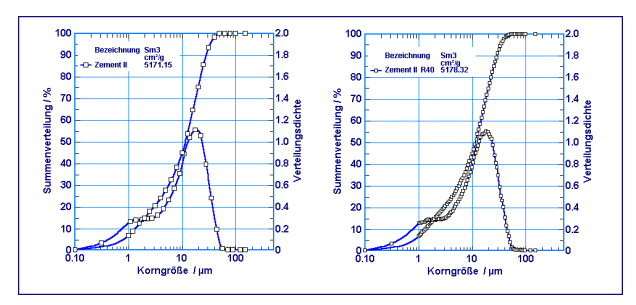

Bild 1: Umrechnung von Partikelgrößenverteilungen von einer Klasseneinteilung R10 (Bild links) in eine R40 Reihe (Bild rechts).

Achtung! Nach der linearen Interpolation erhält man eine glatte Summenverteilung mit einer rauhen Verteilungsdichte. PMP bietet eine Glättung, mit der bei annähernd gleicher Q(x) Verteilung die Dichte ebenfalls glatt wird.

Die Q(x)-Verteilung ist nach ISO 9276-1 in Grafiken und Tabellen darstellbar in Form von

- $\triangle$  Verteilungssummmen  $O(x)$
- $\blacklozenge$  Rückstandswerten 1-Q(x)
- $\bullet$  linearen Verteilungsdichten  $q(x)$
- $\bullet$  logarithmischen Verteilungsdichten q<sup>\*</sup>(x)
- $\triangle$  Fraktionen (normiert oder massebez.) p(x)

Gleichzeitig können in der grafischen Darstellung verschiedene Netze eingestellt werden:

- ◆ Lineares Netz
- ♦ Halblogarithimisches Netz bzgl. x oder y-Achse
- ♦ Volllogarithmisches Netz
- RRSB-Netz
- Wahrscheinlichkeitsnetz
- ♦ Wurzelnetz

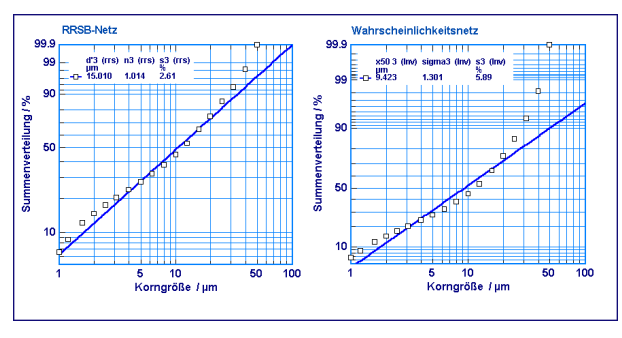

Bild 2: Darstellung der Q(x)-Verteilung in einem RRSB-Netz (links) und einem Wahrscheinlichkeitsnetz (rechts).

#### **KENNGRÖßEN NACH DIN 66141**

Neben der diskreten Q(x)-Verteilung können die folgenden Kenngrößen berechnet werden:

- $\triangleleft$  O(x<sup>\*</sup>) Werte für beliebige Korngrößen x<sup>\*</sup>
- $x(Q^*)$  Werte für beliebige Durchgangswerte  $Q^*$
- ♦ mittlere Korngröße
- Sauterdurchmesser
- volumen- und massebezogene Oberfläche
- Blaineoberfläche nach einer Eichkurve
- ♦ Standardabweichung (Verteilungsbreite)

Die Berechnung erfolgt bei jeder Änderung der Q(x)- Verteilung automatisch. Die zu berechnenden Kenngrößen können lokal und global eingestellt werden, so dass sowohl die individuelle als auch eine einheitliche Berechnung gewährleistet ist.

Bei den Berechnungen können beachtet werden:

- ♦ die Materialdichte
- die Kornform bzw. die Sphärizität
- der Arbeitsindex
- die Schüttdichte

Alle Kenngrößen können in der Legende der Grafik bzw. im Kenngrößenteil der Tabelle gemeinsam mit der Q(x)-Verteilung dargestellt werden.

#### **FUNKTIONEN**

Die diskreten Q(x) Verteilungen können durch folgende Funktionen zur Datenverdichtung approximiert werden:

- RRSB-Verteilung
- Logarithmische Normalverteilung
- Potenzverteilung

Wahlweise können auch alle Kenngrößen über die approximierende Funktion berechnet werden.

#### **AUSWERTUNG VON VERSUCHSSERIEN**

Q(x) Verteilungen von Versuchsserien werden gemeinsam in sog. PMP-Projekten verwaltet. Damit sind alle Darstellungsformen für mehrere Einzelverteilungen möglich. In der Legende werden die den Verteilungskurven zugehörigen Kenngrößen direkt veranschaulicht

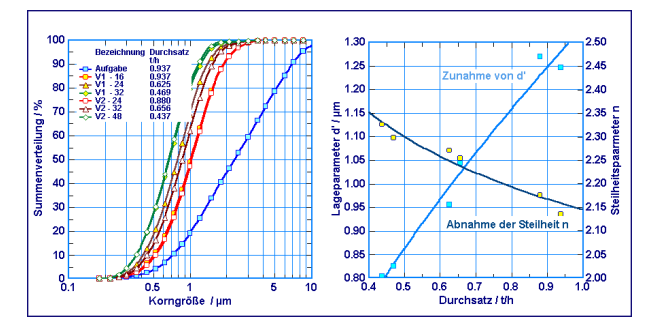

Bild 3: Gemeinsame Darstellung aller Q(x)-Verteilungen einer Serie von Mahlversuchen. Bei zunehmenden Durchsätzen wird das Mahlprodukt deutlich gröber.

### **PMP** *PARSIZE* **PLUS**

#### **Zusatzbausteine zur Basissoftware PMP ParSize**

#### **VERKNÜPFUNG VON VERTEILUNGEN**

Das Programm unterstützt die Verknüpfung einer Partikelgrößenverteilung mit

- ♦ einem unabhängigen Grob- bzw. Feingutanteil
- einer zweiten Partikelgrößenverteilung, die einen anschließenden Kornbereich umfasst.
- ♦ einer zweiten Partikelgrößenverteilung, wobei das Teilungsverhältnis zwischen den beiden Verteilungen bekannt ist.

Die Auswertungen erlauben eine freie Auswahl der Anschlusskorngröße. Falls sich die Verteilungen überschneiden (Fall 2), können Sie zur Festlegung der Anschlusskorngröße die zu erwartende Anschlussgüte heranziehen. Am Kurvenverlauf kann die Verbindung der beiden Partikelgrößenverteilungen sofort überprüft werden.

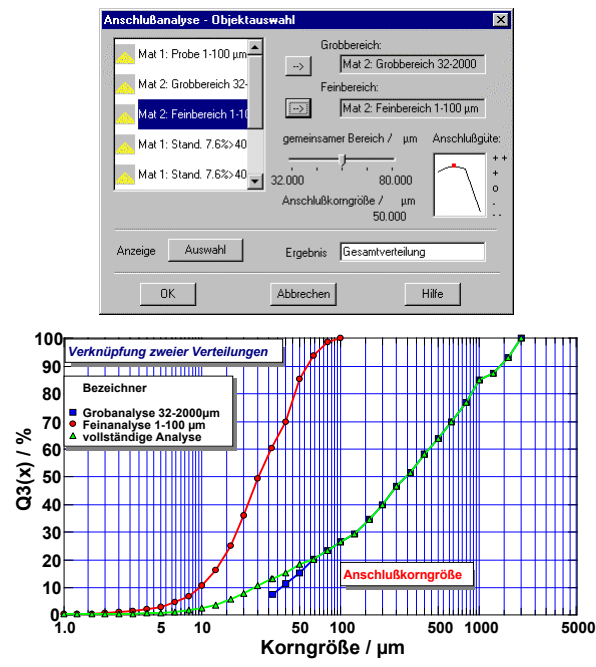

#### **MENGENARTEN**

Aus der Normalform der Beschreibung einer Partikelgrößenverteilung bezüglich der Mengenart Masse/Volumen  $Q_3(x)$  können Sie in die Mengenarten

- $\triangle$  Anzahl Q<sub>0</sub>(x) und
- $\rightarrow$  Oberfläche O<sub>2</sub>(x)

umrechnen. Dabei werden auch die Kenngrößen und Funktionen entsprechend der gewählten Mengenart angepasst und grafisch bzw. tabellarisch angezeigt.

#### **STATISTIK**

Im Modul **STATISTIK** können Mehrfachmessungen statistisch ausgewertet werden. Mit Mittelwert- und Testverfahren werden Aussagen zur Messgenauigkeit bzw. zum Produktvergleich getroffen.

In gemeinsamen Darstellungen können Mittelwert- und Streuungsdaten übersichtlich dargestellt werden

#### **VORGABE**

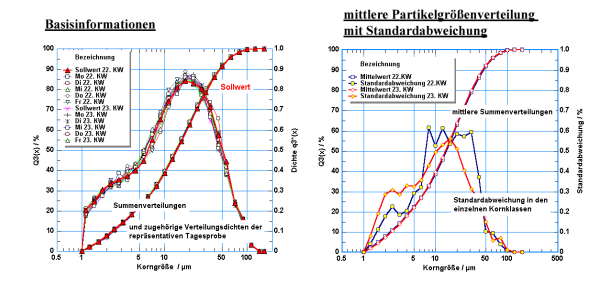

Unter Vorgabe von zwei Feinheitskennwerten

- ♦ Korngröße mit zugehörigem Durchgangswert
- mittlere Korngröße
- ♦ volumenspezifische Oberfläche
- **Funktionsparameter**

können Sie über die Verteilungsfunktionen

- ♦ RRSB-Verteilung
- ♦ logarithmische Normalverteilung
- Potenzverteilung

die vollständige Partikelgrößenverteilung bezüglich einer beliebigen Klasseneinteilungen berechnen.

Über zusammengesetzte RRSB-Verteilungen können auch Q(x)-Verteilungen konstruiert werden, die in drei Korngrößenbereichen unterschiedlich steil sind.

#### **REVALIDIEREN**

Der Modul REVALIDIEREN erlaubt es, Q(x)- Verteilungen korngrößenbezogen zu korrigieren. Eine korrigierte Q(x)-Verteilung ergibt sich, in dem die Dichtewerte der aktuellen Q(x)-Verteilung mit den korngrößenbezogenen Korrekturen multipliziert werden. Mit dem Modul können Sie sowohl eine Korrekturkurve an Hand von Vergleichsmessungen ermitteln als auch aktuelle Messungen schnell und unkompliziert korrigieren und vereinheitlichen.

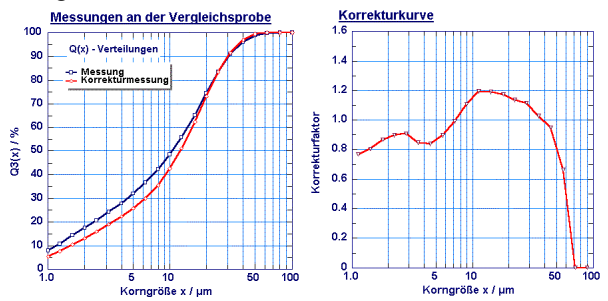

Insbesondere kann diese Methodik eingesetzt werden, um Q(x)-Verteilungen unter veränderten Messbedingungen vergleichbar zu machen.

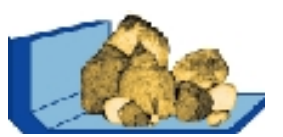

### **PMP** *MIX N*

#### **Berechnung von Mischungsrezepturen**

#### **PMP** *MIX N*

ermöglicht die Berechnung der Zusammensetzung von körnigen Mischungen aus beliebig vielen Materialkomponenten mit verschiedenen Partikelgrößenverteilungen.

#### **AUFGABENSTELLUNG**

Es sind die Anteile a<sub>i</sub> von n Materialkomponenten  $Q_i$  zu ermitteln, um die komplette Partikelgrößenverteilung einer Zielkörnung  $Q<sub>Z</sub>$  am besten anzunähern.

#### **LÖSUNG**

Als Gütekriterium wird die mittlere quadratische Abweichung zwischen der vorgegebenen Zielverteilung und der berechneten Mischverteilung verwendet. Damit ergibt sich die Optimierungsaufgabe

$$
\sum_{i=1}^{m} \left( Q_{\mathcal{Z}}(x_i) - \sum_{j=1}^{n} a_j \bullet Q_j(x_i) \right)^2 \longrightarrow \min \qquad (1)
$$

unter den Randbedingungen

$$
\sum_{j=1}^{n} a_j = 1 \text{ und } a_1 \ge 0, \cdots, a_n \ge 0
$$

Zur Lösung wird ein modifiziertes Normalengleichungssystem verwendet, wobei Komponenten mit negativem Anteil schrittweise eliminiert werden.

#### **BEISPIEL**

Es stehen sechs verschiedene feine Materialien zur Verfügung. Es sind die Mischungsverhältnisse zu ermitteln, um die Verteilung der Zielkörnung  $Q_7(x)$  möglichst gut zu approximieren (vgl. Bilder 1-3).

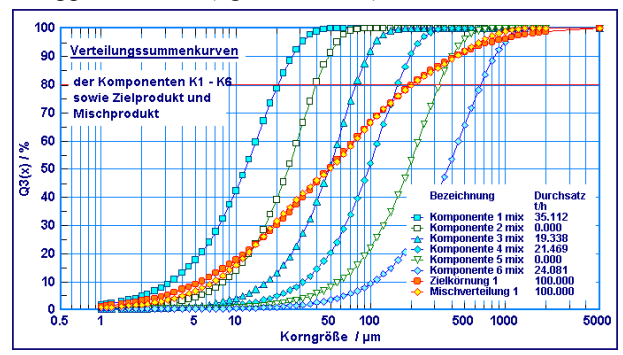

Bild 1: Gemeinsame Darstellung der Q(x) - Verteilungen der Komponenten, des Zielproduktes und des erreichbaren Mischproduktes.

Die optimale Mischverteilung für die angebebene Zielkörnung umfasst die Komponenten 1,3,4, und 6 (blau) in ausgewogenem Verhältnis. Die Annäherung ist ausgezeichnet. Zur Einschätzung der Güte der optimalen Mischverteilung wird die mittlere Standardabweichung ausgewiesen (vgl. Tab. 1), die proportional zur mittleren quadratischen Abweichung ist. Verschiedene PMP - Darstellungen unterstützen die Beurteilung der Ergebnisse.

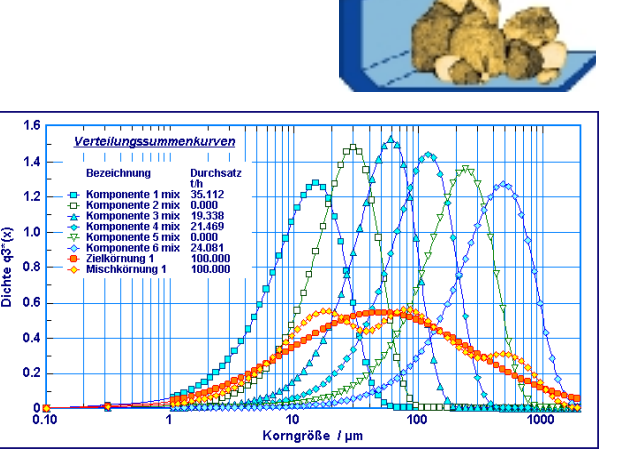

흋

Bild 2: Gemeinsame Darstellung der Verteilungsdichte der Komponenten, des Zielproduktes und des erreichbaren Mischproduktes.

Über die Ansicht der Verteilungsdichte (Bild 2) ist deutlich erkennbar, in welchen Korngrößenbereichen die optimale Mischverteilung feiner oder gröber ist. Darüber hinaus lässt sich mit der Darstellung der korngrößenbezogene Standardabweichungen die Güte der Anpassung gut beurteilen (Bild 3).

|                    | optimale Mischung | optimale Mischung<br>K1 max 20 % |
|--------------------|-------------------|----------------------------------|
| Komponente 1       | 35,11 %           | $20 \%$ (fest)                   |
| Komponente 2       |                   | 28,68 %                          |
| Komponente 3       | 19,32 %           |                                  |
| Komponente 4       | 21,47 %           | 27,95 %                          |
| Komponente 5       |                   |                                  |
| Komponente 6       | 24,10 %           | 23,37 %                          |
| Standardabweichung | $1.01\%$          | $1.65\%$                         |

Tab. 1: Zusammensetzung zweier Mischungen

Weiterhin kann die Mischungsrechnung bei Vorgabe fester Komponentenanteile durchgeführt werden.

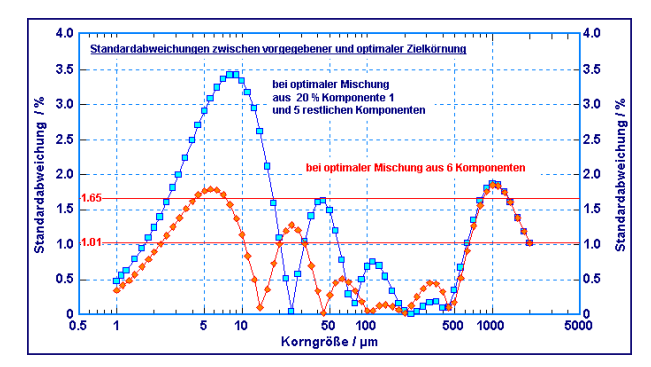

Bild 3: Vergleich der Standardabweichungen zwischen geforderter und optimaler Q(x)-Verteilung der optimalen Mischung und der optimalen Mischung K1 max 20 %.

Soll zum Beispiel aus Kostengründen die feinste Komponente deutlich gesenkt werden (z.B. auf 20 %), ergibt sich eine andere Kombination der restlichen Komponenten (vgl. Tab 1). Natürlich vergrößern sich dann die Standardabweichungen zur Zielkörnung. Damit wird es möglich, die ökonomisch optimale Mischung unter konkurrierenden Zielkriterien zu ermitteln und zu beurteilen.

# **PMP** *KGV*

#### **Kenngrößenverwaltung und Auswertung von Versuchsserien**

#### **PMP** *KGV*

ist ein Grundmodul von PMP, mit dem

- zugeordnete Kenngrößen nutzerbezogen definiert, verwaltet und visualisiert werden,
- Messreihen und Versuchsserien effizient ausgewertet werden können.

#### **KENNGRÖßENVERWALTUNG**

Neben den Kenngrößen zur Charakterisierung des granulometrischen Zustandes ist es oft zweckmäßig weitere Kenngrößen, die in unmittelbarem Zusammenhang mit der Q(x)-Verteilung oder einem Prozesszustand stehen, zu erfassen. Dazu bietet PMP eine Kenngrößen Administration, mit der eigene Kenngrößen definiert werden können. Diese Kenngrößen können jedem PMP Datentyp zugeordnet werden. Sie werden in PMP als zugeordnete Kenngrößen bezeichnet.

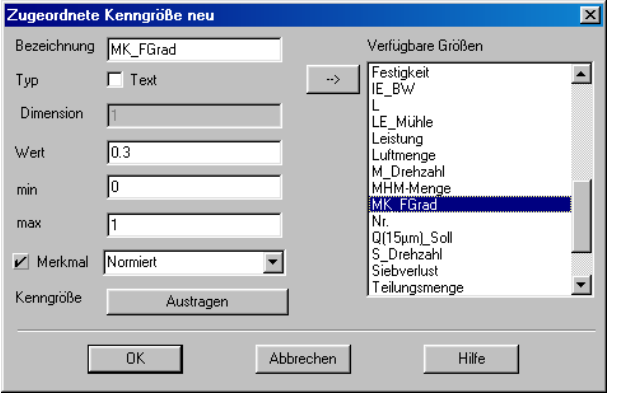

Bild 1: Angaben, die während der Definition festzulegen sind und eine ordnungsgemäße Verwendung sichern.

Wurden zum Beispiel verschiedene Mahlversuche bei unterschiedlichen Masseströmen und Mahlkörperfüllungsgraden durchgeführt, so kann eine zugeordnete Kenngröße für den Mahlkörperfüllungsgrad definiert werden (vgl. Bild 1). Diese zugeordnete Kenngröße wird wie jede andere PMP-Kenngröße verwaltet und dargestellt ( Bild 2).

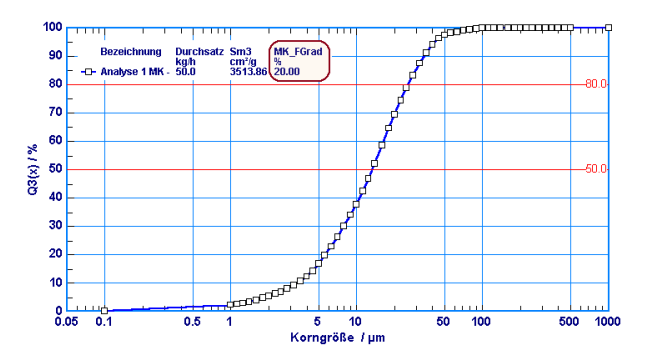

Bild 2: Die nutzerbezogene Kenngröße kann in der Legende des Diagramms direkt der Q(x)-Verteilung zugeordnet werden.

#### **AUSWERTUNG VON VERSUCHSSERIEN**

Die flexible Datenverwaltung von PMP erlaubt die geschlossene Erfassung einer Folge in Informationen.

Mit Hilfe von Importschnittstellen zu den verschiedensten Lasergranulometern können Partikelgrößenverteilungen direkt in PMP übernommen werden. Tabellen- und Diagrammansichten erlauben die zielgerichtete Kombination der Informationen.

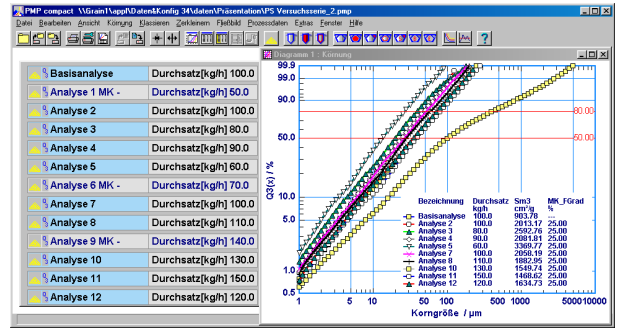

Bild 3: In einem PMP-Projekt werden alle Q(x)-Verteilungen der Versuchsserie zusammengefasst. Durch Markierung (blau) und das Ansichtsmenü / Diagramm wird unmittelbar die grafische Ansicht der Q(x) Verteilungen erzeugt.

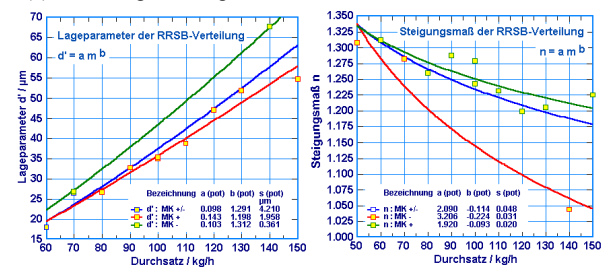

Bild 4: Auswertung einer Versuchsserie, mit der der Zusammenhang zwischen den Parametern der RRSB Verteilung und dem Durchsatz dargestellt wird. Gleichzeitig wird der Einfluss des Mahlkörperfüllungsgrades deutlich.

Für die Auswertung von Versuchsreihen stehen im Modul PMP KGV Möglichkeiten zur Verfügung

- Zusammenhänge zwischen Kenngrößen und
- Trends als Zeitverläufe von Kenngrößen

zu untersuchen. Dabei können Kenngrößen von verschiedenen Q(x) Verteilungen miteinander in Zusammenhang gebracht werden (Bild 4). Der Zusammenhang kann durch Funktionen

- beschrieben werden:
- **Lineare Funktion**
- Exponentialfunktion
- ◆ Potenzfunktion

Zur Untersuchung von zeitlichen Einflüssen wird den Q(x)- Verteilungen ein Zeitstempel zugeordnet. Wichtige Kenngrößen kön-

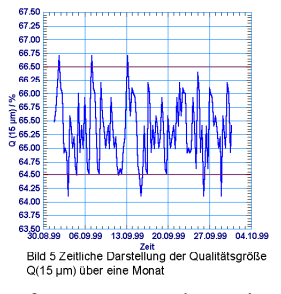

nen damit auch über die Zeit aufgetragen werden. Eine Online Erfassung von Kenngrößen wird nutzerspezifisch. auf Anfrage in PMP integriert (PDE).

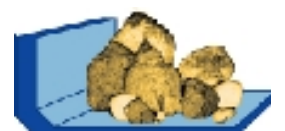

### **PMP Tabellen- und Grafikmanager**

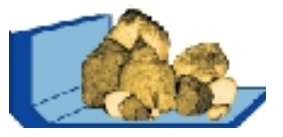

#### PMP-Ansichten "per Knopfdruck"

#### *PMP TABELLEN- UND GRAFIKMANAGER* **TGM**

ist ein Quantensprung im Anwendungskomfort der PMP Software ! Mit dem **TGM** lassen sich alle erzeugten PMP-Ansichten direkt im Projekt so ablegen, dass sie bei Bedarf sofort wieder gezeigt werden.

 Auf diese Weise unterstützt der **TGM** optimal die eindrucksvolle Präsentation der Ergebnisse. Er organisiert die Verwaltung aller erzeugten Ansichten, so dass die zusammengestellte Information jederzeit "auf Knopfdruck" in der gewünschten Form wiedergegeben und aktualisiert werden kann.

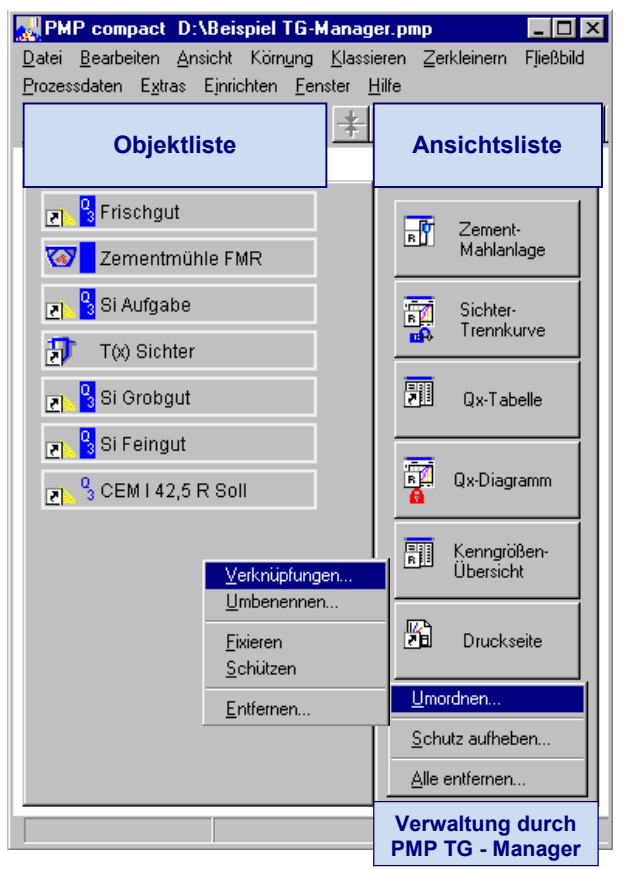

Bild 1: PMP Tabellen und Grafik- Manager für die Verwaltung der Ansichten in einem PMP-Projekt

Für diesen Zweck bietet jedes PMP-Ansichtsfenster den Menübefehl "Verknüpfung erstellen" bzw. optional eine entsprechende Schaltfläche in der Symbolleiste, womit jede Ansicht im Projekt abgelegt werden kann. Die Palette der PMP-Ansichtsfenster umfasst

- Anzeigetabelle
- Eingabetabelle
- Kenngrößentabelle
- Kenngrößenliste zum markierten Objekt
- Kenngrößenübersicht zum gesamten Projekt
- 2D/3D Diagramm
- ♦ Fließbild
- **Bildfenster**
- Reportansicht

#### **TGM** – Die *Eigenschaften* in der Übersicht:

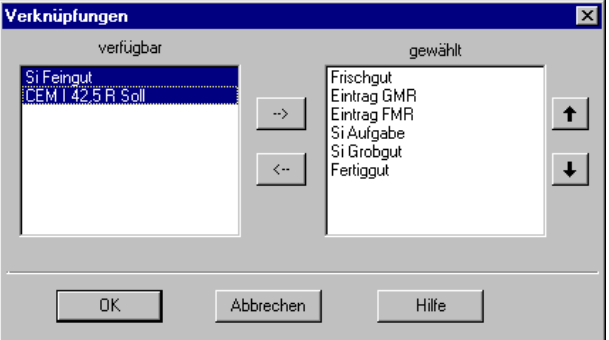

Bild 2: Dialog zur Aktualisierung darzustellender PMP-Objekte

Über das lokale Menü auf der aktuellen Ansichtsschaltfläche (s. Bild 1) lassen sich mit Hilfe des **TGM**

- ⊡ Verknüpfungen... aktualisieren ( s. Bild 2 )
- Umbenennen... Ansichtsschaltflächen mit ei- $\Box$ nem individuellem Namen versehen
- Fixieren... das Ansichtsformat vor unbeabsich- $\mathbf{u}^{\mathbf{A}}$ tigten Änderungen schützen, wobei Aktualisierungen dargestellter Inhalte zugelassen sind
- $\mathbf{a}$ Schützen... Änderungen an der abgelegten Ansicht unterbinden
- Entfernen... nicht mehr benötigte Ansichten lö- $\Box$ schen
- Umordnen... bei Bedarf die Reihenfolge der  $\Box$ Ansichtsschaltflächen ändern

Jede Ansicht steht zur unmittelbaren Druckausgabe zur Verfügung. Weiterhin können die im **TGM** abgelegten Ansichten mit Hilfe des Moduls

#### $\boxed{\mathbf{R}}$ **PMP** *REPORTGENERATOR*

auf einer Druckseite angeordnet und formatiert werden, so dass sich mit dieser Technologie ausdrucksstarke Reportseiten gestalten lassen.

#### **ANWENDUNGSVORTEILE**

Der praktische Nutzen des **TGM** ist offensichtlich und kann eigentlich nicht hoch genug eingeschätzt werden.

Mit Hilfe dieses PMP Moduls und unter aktiver Ausnutzung der Techniken und Vorzüge, die die PMP Software bietet (Vorlagenkonzept, Reportgenerator,...) werden mit Hilfe des **TGM** insbesondere

- die große Informationsmenge eines PMP-Projektes, gut gegliedert für die spätere Sofortansicht aufbereitet
- in PMP-Projekten verfügbare Ansichten mit äußerst geringem Zeitaufwand aktualisiert.

### **PMP Reportgenerator**

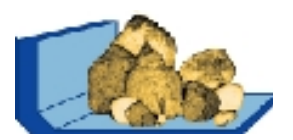

#### **Gestalten von Druckseiten**

#### **DER PMP-MODUL** *REPORTGENERATOR*

gibt wirksame Unterstützung bei der Druckaufbereitung für PMP-Projekte. Er ermöglicht die direkte Ausgabe von zweckentsprechend gestalteten Druckseiten.

Mit dem **PMP** *REPORTGENERATOR* können Sie in Kombination mit dem Modul

#### **PMP** *TABELLEN- UND GRAFIKMANAGER*

die im aktuellen Projekt abgelegten Tabellen- und Grafikansichten zusammenstellen, das Ausgabeformat für jede Ansicht festlegen, alle Ansichtselemente übersichtlich auf einer Druckseitenvorschau anordnen und diese durch erläuternde Textpassagen ergänzen.

Eine so aufbereitete Druckseite ist mit einer Kopfzeile ausgestattet, die einen aussagekräftigen Titel und das zutreffende Logo aufnehmen kann.

Im Fußzeilenbereich wird z.B. die Nummer der Druckseite aufgenommen.

Jede mit dem Reportgenerator eingerichtete Druckseite stellt selbst eine Ansicht dar und kann deshalb als Ansichtsschaltfläche mit Hilfe des

#### **PMP** *TABELLEN- UND GRAFIKMANAGER*s abgelegt und verwaltet werden.

#### Die Arbeit mit dem **PMP** *REPORTGENERATOR*

erfolgt in einem separaten PMP-Fenster, das in zwei Bereiche unterteilt ist (s. Bild 1):

Der linke Bereich besitzt eine Baumstruktur. Er gibt eine gegliederte Übersicht über alle im TG-Manager des aktuellen Projekts vorhandenen Ansichten.

Der rechte Bereich informiert in Form einer Seitenvorschau über den aktuellen Zustand der zu gestaltenden Druckseite.

Die zur Druckseitenausgabe ausgewählten Ansichten können in diesem rechten Bereich zweckmäßig formatiert und geeignet angeordnet werden.

#### **ANWENDUNGSVORTEILE**

Der Nutzeffekt *REPORTGENERATOR*s ist besonders hoch, wenn PMP unter Routinebedingungen eingesetzt wird, um die erzeugte Informationsmenge über einen längeren Zeitraum hinweg systematisch und einheitlich in der gewünschten Form zu protokollieren.

Das Einsatzspektrum umfasst deshalb u.a. regelmäßige vergleichende Partikelgrößenanalysen, die Bewertung von Klassierern und Zerkleinerungsmaschinen bis hin zur Dokumentation von Modellrechnungen

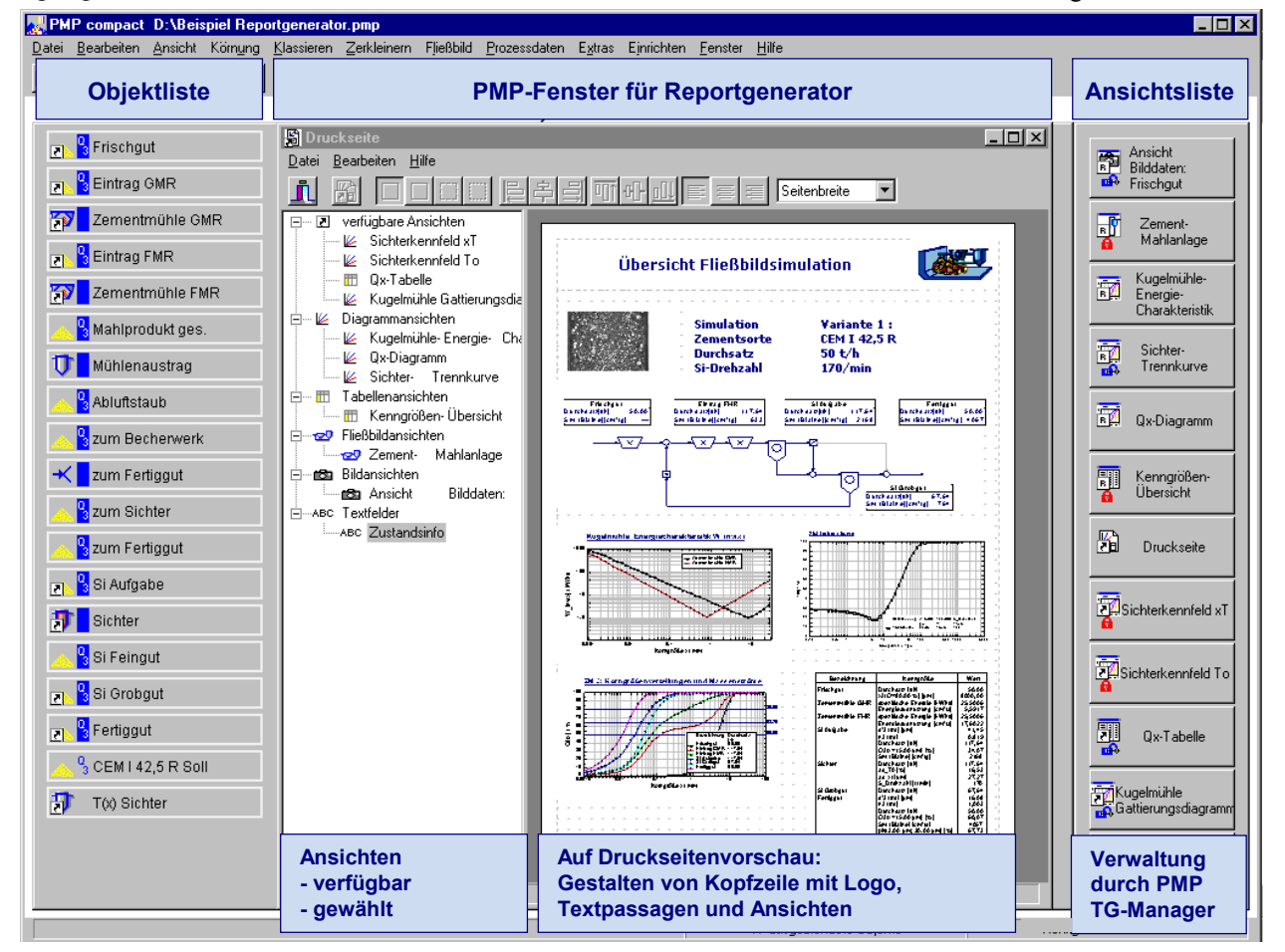

Bild 1: Gestaltungsbeispiel für eine Druckseite mit Hilfe des PMP – Reportgenerator- Moduls

### **PMP Formelgenerator**

#### **Anwendungsspezifische Kenngrößen berechnen**

#### Der Baustein

#### **PMP** *FORMELGENERATOR*

wurde geschaffen, um mit der PMP Software die Berechnung anwendungsspezifischer Kenngrößen zu ermöglichen. Damit können entsprechende Formeln individuell vorgegeben werden.

So lassen sich wichtige Zusammenhänge problembezogen in PMP-Projekte integrieren.

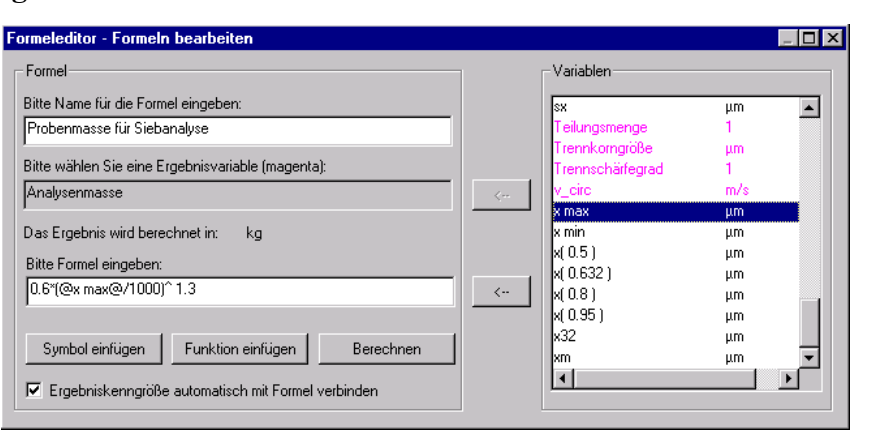

Bild 1: Einrichtungsschritt zum Berechnen einer anwenderspezifischen Kenngröße

Der **PMP** *FORMELGENERATOR* umfasst Tools zum

- Eingeben der Formel inklusive Syntaxprüfung für neu aufzunehmende Zusammenhänge ( Bild 1 )
- ♦ Berechnen der anwendungsspezifischen Kenngrößen an den dafür vorgesehenen Objekten ( Bild 2 )
- Verwalten aller im PMP-Formelpool abgelegten Zusammenhänge ( Bild 3 )

#### **BEISPIEL**

Die Tragweite dieses offenen Konzepts und dessen Umsetzung werden schon am einfachen Beispiel sichtbar: Ausweis der unterschiedlichen Analysenmassen mPr, die für die Prüfsiebung verschiedener Proben aus einer Mahlanlage erforderlich sind. Die jeweilige Einwaage hängt vom erwarteten Größtkorn x max der Probe ab und kann z.B. über die nachstehende empirische Vorschrift festgelegt werden:

$$
\frac{m_{\text{Pr}}}{\left[kg\right]} = 600 \cdot \left(\frac{x_{\text{max}}}{\left[mm\right]}\right)^{1.3}
$$

Das Einbinden der Formel in das PMP System erfordert einen einmaligen Einrichtungsschritt, der mit Hilfe des Formeleditor-Dialogs schnell bewältigt ist.

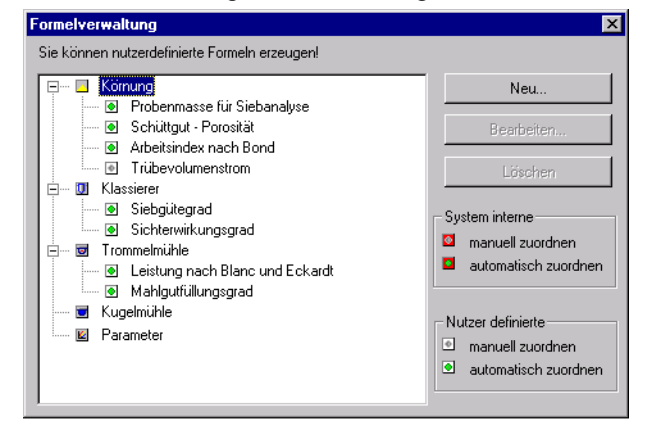

| <b>MPMP</b> compact D:\Beispiel Formelgenerator.pmp<br>⊓lx |                |                                   |                        |                        |  |
|------------------------------------------------------------|----------------|-----------------------------------|------------------------|------------------------|--|
| Ansicht<br>Datei Bearbeiten                                |                | Klassieren Zerkleinern<br>Körnung | Fließbild              | Prozessdaten<br>Extras |  |
| Einrichten Fenster<br>Hilfe                                |                |                                   |                        |                        |  |
|                                                            |                | <b>日引田 可</b> 干利國國国國               |                        |                        |  |
| $ \Box$ $\times$<br><b>III</b> Kenngrößenübersicht         |                |                                   |                        |                        |  |
| Bearbeiten Ansicht<br>Hilfe<br>Datei<br>3 Aufgabe K1       |                |                                   |                        |                        |  |
| 閉<br> µm mm mm  ∆m g<br>kg                                 |                |                                   |                        |                        |  |
| $\frac{q}{3}$ Aufgabe K2                                   |                |                                   |                        |                        |  |
| $\frac{0}{3}$ Aufgabe K3                                   |                | Bezeichnung                       | Kenngröße              | Wert                   |  |
|                                                            | K1             | Aufgabe K1                        | x max [mm]             | 20.000                 |  |
| Sieb                                                       | K <sub>2</sub> |                                   | (!) Analysenmasse [kg] | 29.477                 |  |
|                                                            | K3             | Aufgabe K2                        | x max [mm]             | 3.150                  |  |
| <sup>Q</sup> <sub>3</sub> Zwischenproc                     | K4             |                                   | (!) Analysenmasse [kg] | 2.667                  |  |
|                                                            | K5             | Aufgabe K3                        | x max [mm]             | 1.000                  |  |
| K6<br>YУ<br>Rohrmühle                                      |                |                                   | (!) Analysenmasse [kq] | 0.600                  |  |
|                                                            | K7             | Zwischenprodukt 1                 | x max [mm]             | 0.500                  |  |
| 2 Zwischenproc                                             | K8             |                                   | (!) Analysenmasse [kg] | 0.244                  |  |
| K9                                                         |                | Zwischenprodukt 2                 | x max [mm]             | 0.315                  |  |
| Sichter                                                    | K10            |                                   | (!) Analysenmasse [kg] | 0.134                  |  |
|                                                            | K11            | Fertiggut                         | x max [mm]             | 0.090                  |  |
| <sup>1</sup> <sub>3</sub> Fertiggut                        | K12            |                                   | (!) Analysenmasse [kg] | 0.026                  |  |
|                                                            |                |                                   |                        |                        |  |
|                                                            |                |                                   |                        |                        |  |
|                                                            |                |                                   |                        |                        |  |

Bild 2: Ausweis erforderlicher Probemengen für die Siebanalyse

Im konkreten Fall wird die Berechnung für die zugeordnete Kenngröße "Analysenmasse" organisiert. Bild 1 veranschaulicht diesen Schritt.

So lässt sich an den verschiedenen PMP Körnungsobjekten, je nach der geschätzten Größtkorngröße, die erforderliche Einwaagemenge ausweisen, Bild 2.

#### **EIGENSCHAFTEN UND ANWENDUNGSVORTEILE**

- ♦ Mit dem Formelgenerator kann für jede zugeordnete Kenngröße eine Berechnungsvorschrift hinterlegt werden. Die Berechnung lässt sich jederzeit aktivieren. Alle ausgewiesenen Größen werden so in das Gesamtprojekt integriert, dass sie für eine beliebige Weiterauswertung zur Verfügung stehen.
- ♦ Im Zusammenspiel mit dem PMP Baustein zur Kenngrößenverarbeitung bietet der Formelgenerator einen leicht handhabbaren Rahmen, um individuelle Zusammenhänge mit geringem Aufwand in die PMP Software einzubinden.
- Mit dieser Technologie kann Know how über Zusammenhänge einfach umgesetzt werden.
- Ebenso ist gewährleistet, dass wichtige verfahrenstechnische Berechnungen an verschiedenen Stellen Bild 3: Formel-Liste für ausgewählte PMP-Objekttypen einheitlich und auf gleicher Grundlage erfolgen.

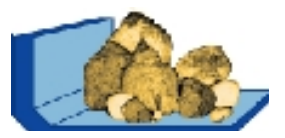

### **PMP** *CLASS*

#### **Charakterisieren und Bewerten von Klassierprozessen**

#### **PMP** *CLASS*

umfasst verschiedene Programmmodule zur

#### **Lösung von Klassierproblemen**

Um die Klassierung zu beschreiben, werden in der Regel Trennkurven verwendet. Die Programmmodule Class unterstützen die Charakterisierung und Bewertung von Klassierprozessen über die Trennkurve. Dabei können experimentelle Untersuchungen und individuelle Erfahrungen unmittelbar einbezogen werden.

#### **PMP** *CLASS*

gibt Unterstützung bei

- ♦ der Bilanzierung von Klassierprozessen
- ♦ der Berechnung von Trennkurven
- ♦ der Datenverdichtung durch Trennfunktionen
- ♦ der Berechnung von Kenngrößen
- ♦ dem Vergleich von Klassierzuständen
- der Auswertung von Versuchsserien
- Transformationen der Trennkurve
- der Aufstellung von Kennfeldern
- ♦ der Optimierung von Klassierprozessen

#### **PMP** *CLASS*

ermöglicht in Kombination mit dem Modul **PMP** *PARSIZE*

- ♦ eine nutzerfreundliche komplexe Datenerfassung
- eine problemorientierte Verwaltung und Archivierung von experimentellen Untersuchungen
- eine aussagekräftige Datenvisualisierung
- $\bullet$  eine flexible Datenverdichtung

#### **PMP** *CLASS*

unterstützt die empirische Modellierung von Klassierprozessen auf verschiedenen Niveaus. Die Parameter

- ♦ Trennkorngröße xT
- unklassierter Anteil T0

sind die wesentlichen Kenngrößen der Klassierung und werden aus der Trennkurve ermittelt. Durch Transformationen der Trennkurve wird die standardisierte Trennkurve gebildet (vgl Class 20 / 30 ).

Das empirische Modell basiert auf annähernder Gleichheit der standardisierten Trennkurven in verschiedenen Prozesszuständen. Der Hauptbestandteil des Modells sind damit die Kennfelder für die Zustandskenngrößen xT und T0, die die Abhängigkeit von wesentlichen Einflussgrößen umfasst.

#### **PMP** *CLASS*

Jedes Programmpaket enthält Methoden, um die

- Beschreibungen und Modelle zu berechnen
- ♦ Gültigkeit der Modelle zu überprüfen
- ♦ Klassierprodukte für unterschiedliche Prozesszustände zu ermitteln

Mit diesen Methoden können die Klassierprozesse unter konkreten Einsatzbedingungen beurteilt, kontrolliert und optimiert werden. Sie sind so allgemein gehalten, dass sie unmittelbar auf ein breites Spektrum von Klassierapparaten angewandt werden können.

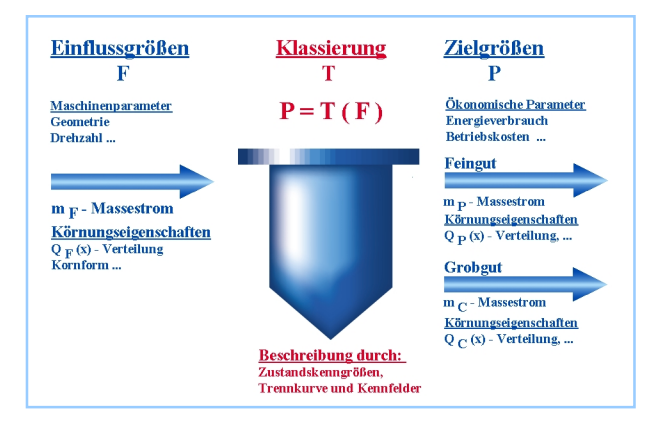

#### **PMP** *CLASS*

enthält folgende Programmpakete.

- ♦ *Class 10* Trennkurven und Kenngrößen nach **DIN 66142**
- ♦ *Class 20*

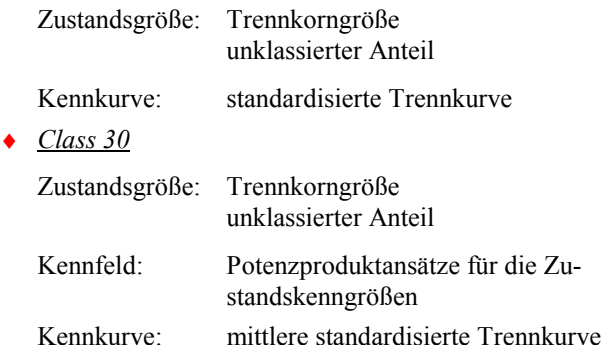

Die Programmpakete *Class* 10 und *Class* 20 bewerten einen speziellen Prozesszustand, der durch beliebig viele Einflussgrößen charakterisiert werden kann. Das Paket *Class* 30 setzt auf *Class* 20 auf und ermöglicht die Aufstellung und Verwendung des empirischen Modells für dominante Einflussgrößen .

Bitte entnehmen Sie die detaillierten Informationen den jeweiligen Produktblättern.

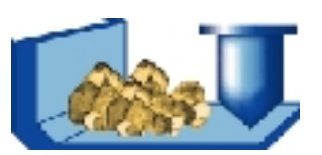

### **PMP** *CLASS* **10**

#### **Charakterisierung und Bewertung von Klassierprozessen mit Trennkurven**

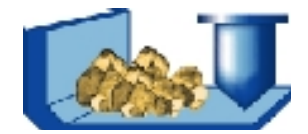

Mit PMP *Class 10* lassen sich experimentelle Daten von Klassierapparaten umfassend auswerten und protokollieren, in aussagekräftigen Zusammenhängen komprimieren und überzeugend darstellen. Gleichzeitig werden Simulationsrechnungen unterstützt.

#### **TRENNKURVE**

Der Klassierprozess wird in einem Arbeitszustand durch Trenngrade bezüglich beliebiger Klasseneinteilungen beschrieben. Die Trenngrade werden mittels Bilanzrechnung aus den Partikelgrößenverteilungen und Masseströmen ermittelt. Zur Beurteilung können verschiedene Kenngrößen herangezogen werden (vgl. Bild 1).

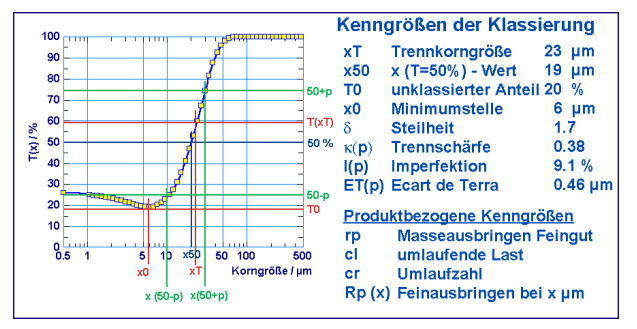

Bild 1: Trenngradkurve mit den wichtigsten Kenngrößen

#### **BERECHNUNG AUS VERSUCHSDATEN**

Trennkurven können aus experimentellen Untersuchungen berechnet werden über

- ♦ die Partikelgrößenverteilungen Q(x) zweier Stoffströme bei bekannter Masseaufteilung (vgl. Bild 2)
- die  $O(x)$ -Verteilungen von drei Stoffströmen bei unbekannter Masseaufteilung (vgl. Bild 3)

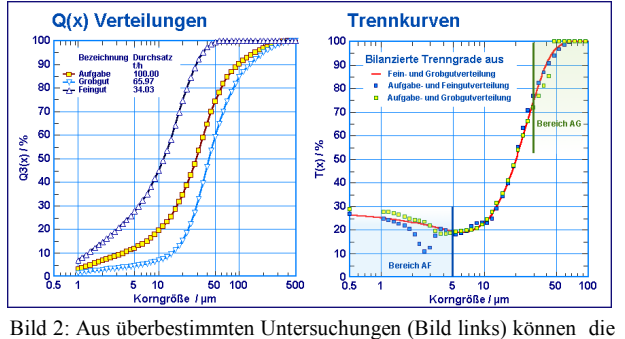

Trenngrade (Bild rechts) über drei Kombinationen mit je zwei Verteilungen gerechnet werden. Achtung! Bei Berechnungen aus Aufgabe und Feingut sind die Q(x)-Verteilungen im unteren Bereich AF, bei Berechnungen aus Aufgabe und Grobgut im oberen Bereich AG genau zu bestimmen. Bei Berechnungen aus Fein- und Grobgut treten prinzipiell keine Problem auf (rote Linie).

Eine Glättung der Trennkurve kann durch Approximation mit der *Plitt-Funktion* erreicht werden. Die Funktion ist in der Lage, den Anstieg der Trennkurve im unteren Korngrößenbereich gut widerzuspiegeln (Angelhakenform).

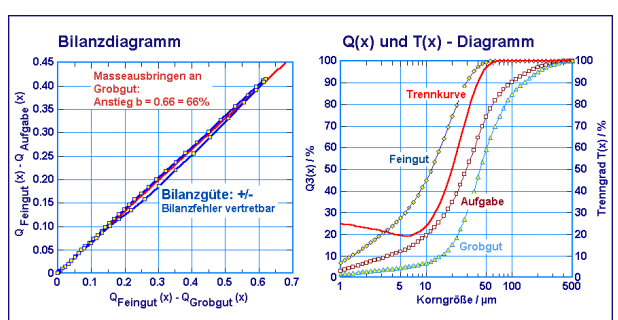

Bild 3: Bilanzdiagramm und gemeinsame Darstellung von Q(x) verteilungen und Trennkurven. Das Bilanzdiagramm gibt Auskunft über das Masseausbringen an Grobgut. Mit Hilfe der Bilanzgüte wird die Widerspruchsfreiheit der Messdaten beurteilt.

it dem Vorlagenkonzept von PMP wird der Einsatz der Auswertung sowohl für regelmäßige Routineuntersuchungen als auch für systematische Prozessanalysen effizient unterstützt.

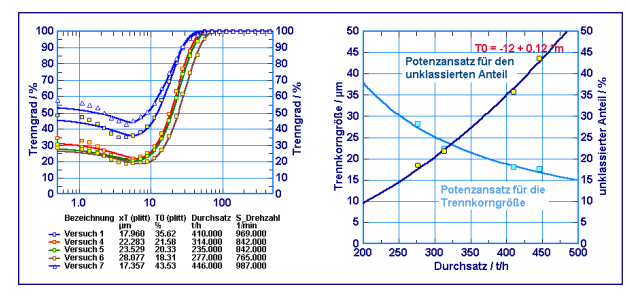

Bild 4: Auswertung einer systematischen Prozessanalyse

#### **ANWENDUNGEN**

Der Modul **CLASS 10** unterstützt neben der Versuchsdatenauswertung auch den Einsatz der Trenngradkurve zur Vorausberechnung der Trennprodukte. Diese Simulationsrechnungen können wirkungsvoll eingesetzt werden, um den Fehler, der durch die Bilanz und die Funktionsapproximation entsteht, abzuschätzen.

In Zusammenhang mit der Vorgabe einer Trennkurve über die Plitt - Funktion, können leicht Prozesskennfelder und optimale Prozesszustände berechnet werden.

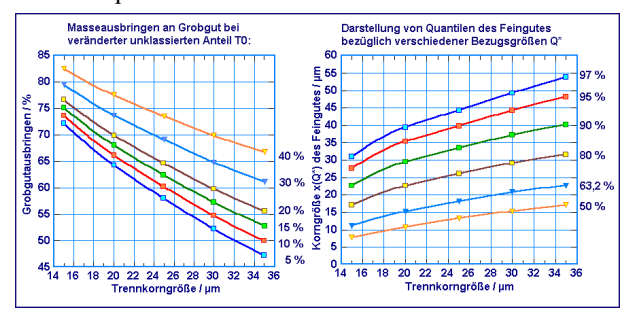

Bild 5: Kennfeld für das Grobgutausbringen in Abhängigkeit von der Trennkorngröße und dem unklassierten Anteil (Bild links). Im Bild rechts sind verschiedene Quantilkorngrößen des Feingutes in Abhängigkeit von der Trennkorngröße aufgetragen.

Diese Beschreibung mittels Trennkurve dient als Grundlage für die Modellierung des Klassierprozesses (vgl. **CLASS 20** und **CLASS 30**).

### **PMP** *CLASS* **20 / 30**

**Charakterisierung und Bewertung von Klassierprozessen mit standardisierten Trennkurven**

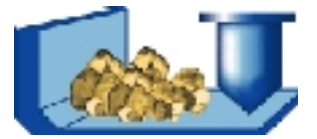

#### **CLASS 20: BESCHREIBUNG EINES PROZESSZUSTANDES**

Bei dieser Beschreibung wird ein Klassierprozess in einem Betriebszustand durch die Zustandskenngrößen Trennkorngröße xT und unklassierter Anteil T0

gekennzeichnet. Ergänzt wird diese Kennzeichnung durch die korngrößenbezogene Kennkurve - die Standardisierte Trennkurve

Die standardisierte Trennkurve ist eine transformierte reale Trennkurve. Die Trenngrade werden auf den unklassierten Anteil Null reduziert und die Korngrößen auf die ermittelte Trennkorngröße normiert.

#### **AUSWERTUNG VON VERSUCHSDATEN**

Ausgehend von den Kenngrößen xT und T0 der realen Trennkurve (vgl Class 10) werden verschiedene Möglichkeiten geboten, die Zustandskenngrößen festzulegen. Mit diesen Zustandskenngrößen wird die Standardisierung durchgeführt. Außerdem können für jeden Prozesszustand Ausbringens- und Trennschärfekennwerte ausgewiesen werden.

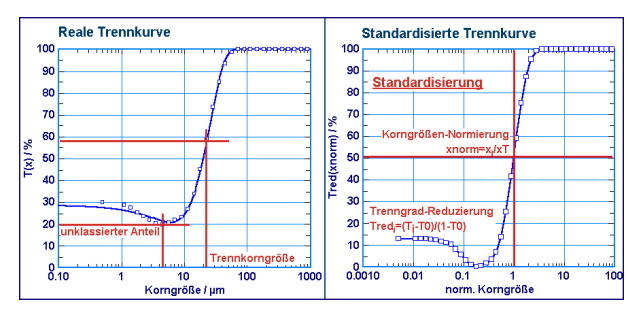

Bild 1: Übergang von der realen zur standaradisierten Trennkurve

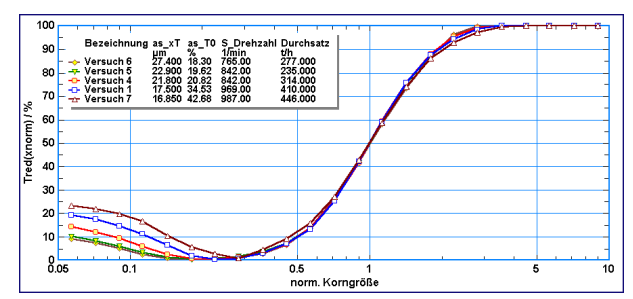

Bild 2: Standardisierte Trennkurven, die aus verschiedenen Prozesszuständen berechnet wurden

Diese Auswertung kann für verschiedene Prozesszustände durchgeführt werden. Die Zustandskenngrößen unterscheiden sich in diesen Zuständen wesentlich. Ist die standardisierte Trennkurve jedoch annähernd gleich (vgl. Bild 2), so kann eine Modellierung über die Zustandskenngrößen erfolgen (vgl. Class 30).

#### **CLASS 30: EMPIRISCHES MODELL**

Dieser Modul unterstützt die Aufstellung und Verwendung eines Klassiererkennfeldes für die Trennkorngröße und für den unklassierten Anteil in Verbindung mit der mittleren standardisierten Trennkurve. Im Kennfeld werden Trennkorngröße und unklassierter Anteil in Abhängigkeit von variablen Einflussgrößen modelliert.

#### **AUFSTELLEN DES MODELLS**

Dieses Modell kann auf Basis des Moduls **CLASS 20** einfach erstellt werden. Mit Versuchsdaten verschiedener Prozesszustände wird das Klassiererkennfeld sowohl für die Trennkorngröße als auch für den unklassierten Anteil über einen Potenzproduktansatz gebildet. Gleichzeitig wird geprüft, ob die standardisierte Trennkurve in den verschiedenen Zuständen annähernd übereinstimmt. Aus den Versuchsbedingungen wird der Gültigkeitsbereich festgelegt. Die Genauigkeit des Modells wird aus den Abweichungen bestimmt.

Die Methodik ist einfach und kann schnell überprüft werden. Je nach Anforderungen können schon aus wenigen Versuchsdaten (3 Datensätze) robuste Modelle erstellt werden. Weitere experimentelle Untersuchungen verbessern die Modelle schrittweise.

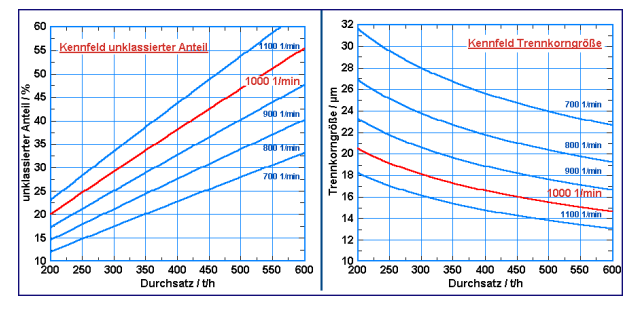

Bild 3: Kennfeld für den unklassierten Anteil T0 (links) und für die Trennkorngröße xT (rechts) in Abhängigkeit vom Massestrom und der Drehzahl.

#### **ANWENDUNG DES MODELLS**

Das Modell findet Anwendung in Optimierungs- und Planungsrechnungen, die sowohl am Einzelprozess als auch in Systemen durchgeführt werden können. Selbst die Lösung komplexer Aufgabenstellungen wird mit der PMP-Software wesentlich vereinfacht:

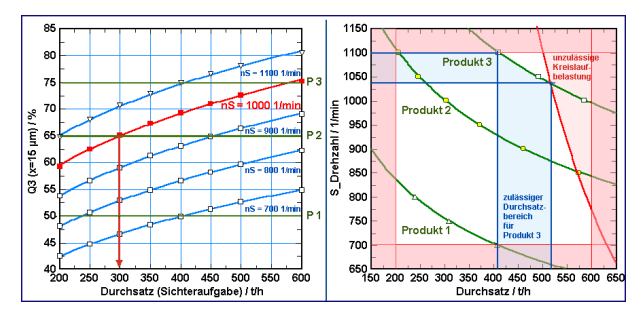

Bild 4: Mit dem Modell können Kennfelder für Klassiererzustände und -produkte (links) berechnet werden. Auf dieser Basis können beispielsweise Arbeitsbereiche für verschiedene Produkte unmittelbar ausgewiesen werden (rechts).

### **PMP** *MILL*

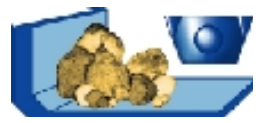

#### **Charakterisieren und Bewerten von Zerkleinerungsprozessen**

#### **PMP** *MILL*

umfasst verschiedene Programmmodule zur

#### **Lösung von Zerkleinerungsproblemen**

in der mechanischen Verfahrenstechnik. Die Programmmodule unterstützen die Beschreibung des Zerkleinerungsprozesses aus experimentellen Untersuchungen in verschiedenen Zerkleinerungszuständen. Jeder Modul kann auf diese Versuchsdaten angewandt werden. Je nach Aufgabenstellung werden unterschiedliche Maschinenparameter und Materialeigenschaften berücksichtigt. Die Qualität der Beschreibungen und Modelle kann mit experimentellem Aufwand schrittweise verbessert werden.

#### **PMP** *MILL*

gibt Unterstützung bei

- ♦ der Auswertung von Zerkleinerungsversuchen
- ♦ der Bilanzierung von Zerkleinerungsstufen
- ♦ der Bewertung des Zerkleinerungsfortschrittes
- ♦ der Modellbildung für Zerkleinerungsmaschinen
- ♦ der Optimierung von Zerkleinerungsprozessen

#### **PMP** *MILL*

ermöglicht in Kombination mit dem Modul **PMP** *PARSIZE*

- ♦ eine nutzerfreundliche komplexe Datenerfassung
- eine problemorientierte Verwaltung und Archivierung von experimentellen Untersuchungen
- ♦ eine aussagekräftige Datenvisualisierung
- $\bullet$  eine flexible Datenverdichtung

#### **PMP** *MILL*

umfasst Beschreibungen, die davon ausgehen, dass der Zerkleinerungsprozess in einem Prozesszustand durch eine wesentliche Kenngröße – die Zustandskenngröße und eine korngrößenbezogene Kennkurve beschrieben werden kann. Die Zustandskenngröße beschreibt den globalen Zerkleinerungsfortschritt, während mit der korngrößenbezogenen Kennkurve die Form der Partikelgrößenverteilung des Mahlproduktes nachgebildet wird. In PMP *MILL* stehen verschiedene korngrößenbezogene Kennkurven zur Verfügung.

Die empirischen Modelle basieren auf den korngrößenbezogenen Kennkurven und stellen die Zustandskenngröße in Abhängigkeit von wichtigen Einflussgrößen dar. In der Regel können die Einflussgrößen je nach Aufgabenstellung frei gewählt werden. (siehe: Modellbildung mit experimentellen Zerkleinerungsdaten )

#### **PMP** *MILL*

Jedes Programmpaket enthält Methoden, um

- Kenngrößen, -kurven und Modelle zu berechnen
- die Gültigkeit der Modelle zu überprüfen
- ♦ Mahlprodukte in unterschiedlichen Prozesszuständen zu berechnen

Damit können die Zerkleinerungsprozesse unter konkreten Einatzbedingungen durch Vorgabe der Einflussund Zielgrößen beurteilt, kontrolliert und optimiert werden.

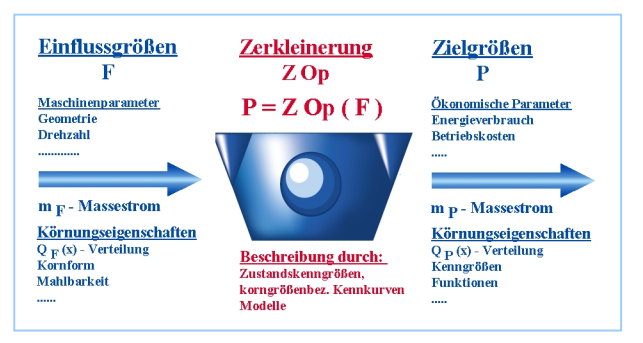

Diese Pakete finden für das breite Spektrum von Zerkleinerungsmaschinen sowohl für die Grob- als auch für die Feinstmahlung – Anwendung.

#### **PMP** *MILL*

enthält die folgenden Programmpakete:

♦ *Mill 10*

Kennkurve: Kornanreicherung

♦ *Mill 20 / 30*

Selbstähnliche Methoden auf Basis der Normierung. Kennkurve: relative Kornanreicherung r\_pcr(x)

♦ *Mill 21 / 31*

Selbstähnliche Methoden auf Basis der Standardisierung

Kennkurve: standardisiere Kornanreicherung

- ♦ *Mill 40* ( Modell nach Bond) Selbstähnliche Methoden auf Basis der Normierung und der Bond´schen Gleichungen für die Veränderung des x (80 %) Wertes. Kennkurve: relative Kornanreicherung r\_pcr(x)
- ♦ *Mill 25 / 35* (Modell nach Schmitz) Zustandskenngröße: Oberflächenzuwachs Kennkurve: spezifische Kornverteilung
- ♦ *Mill 13/ 14* (Modell nach Espig) Modell für Trommel- und Kugelmühlen Kennkurve: Energiecharakteristik Bitte entnehmen Sie die detaillierten Informationen den jeweiligen Produktblättern.

# **PMP** *MILL* **20 / 30**

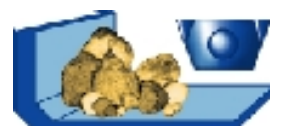

#### **Zerkleinern-Modellunabhängige Beschreibung auf Basis einer Normierung**

#### **MILL 20 : BESCHREIBUNG EINES**

#### **PROZESSZUSTANDES**

Bei dieser Beschreibung wird ein Prozesszustand durch das

#### Zerkleinerungsverhältnis,

als Quotient der x80-Korngrößen von Aufgabegut und Zerkleinerungsprodukt gekennzeichnet. Ergänzt wird diese Kennzeichnung durch die korngrößenbezogene Kennkurve - die

#### Relative Kornanreicherungskurve

in der die Veränderung des Zerkleinerungsproduktes in Relation zum Aufgabegut beschrieben wird.

#### **AUSWERTUNG VON VERSUCHSDATEN**

Mit diesem Paket werden experimentelle Zerkleinerungsuntersuchungen erfasst und bewertet. Dazu werden die Partikelgrößenverteilungen der Aufgabe und des Zerkleinerungsproduktes sowie die entscheidenden Einflussgrößen herangezogen. Die Auswertung kann für verschiedene Prozesszustände durchgeführt werden. Experimentelle Ergebnisse in drei Prozesszuständen

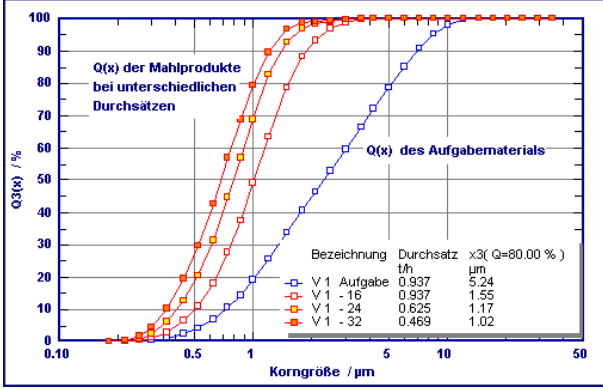

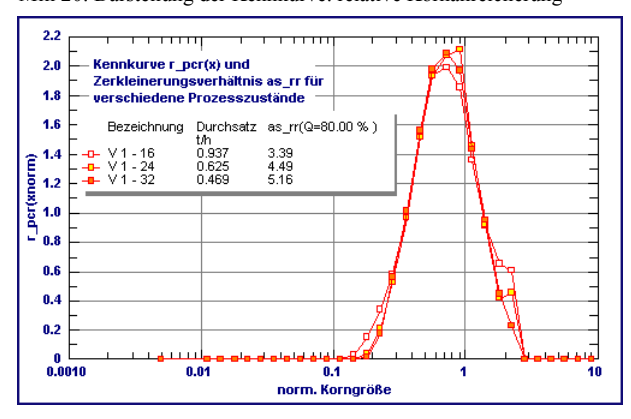

Mill 20: Darstellung der Kennkurve: relative Kornanreicherung

Im Ergebnis der Auswertung wird jeder Prozesszustand durch das Zerkleinerungsverhältnis und die relative Kornanreicherungskurve beschrieben. Daneben können weitere Kenngrößen ausgewiesen werden, z.B.:

- Spezifischer Energieverbrauch
- ♦ Zerkleinerungsverhältnisse

#### **MILL 30 : EMPIRISCHES MODELL**

Dieser Modul unterstützt die Aufstellung und Verwendung eines Zerkleinerungskennfeldes in Verbindung mit der relativen Kornanreicherungskurve. Im Zerkleinerungskennfeld wird das Zerkleinerungsverhältnis in Abhängigkeit von variablen Einflussgrößen modelliert.

#### **AUFSTELLEN DES MODELLS**

Dieses Modell kann auf Basis der Auswertung des Moduls **MILL 20** einfach erstellt werden. Aus experimentellen Untersuchungen in verschiedenen Prozesszuständen wird das Zerkleinerungskennfeld über einen Potenzproduktansatz gebildet. Gleichzeitig wird geprüft, ob die relative Kornanreicherungskurve in den verschiedenen Zuständen annähernd übereinstimmt. Aus den Versuchsbedingungen wird der Gültigkeitsbereich festgelegt. Die Genauigkeit des Modells wird aus den Abweichungen bestimmt.

Die Methodik ist einfach und kann schnell überprüft werden. Je nach Anforderungen können schon aus wenigen Versuchsdaten (3 Datensätze) robuste Modelle erstellt werden. Weitere experimentelle Untersuchungen verbessern die Modelle schrittweise.

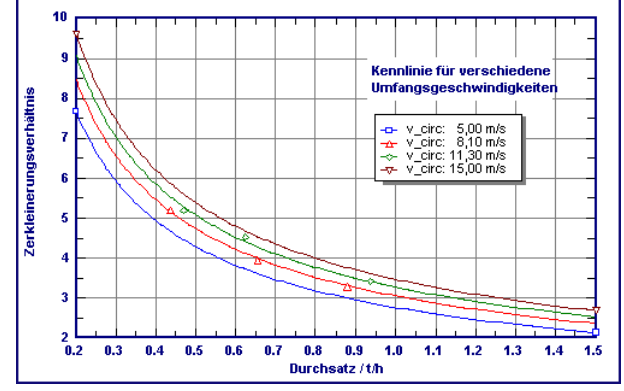

Mill 30: Kennfeld für das Zerkleinerungsverhältnis rr =f(m, v\_circ)

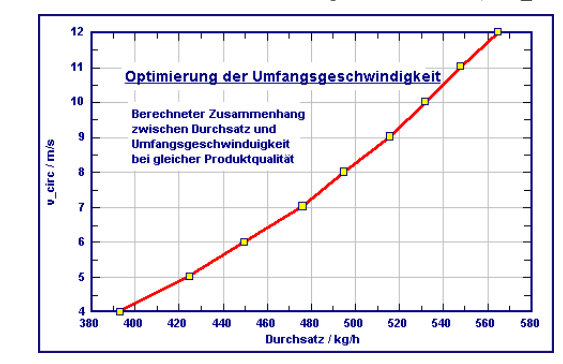

#### **ANWENDUNG DES MODELLS**

Das Modell findet Anwendung in Optimierungs- und Planungsrechnungen, die sowohl am Einzelprozess als auch in Systemen durchgeführt werden können. Selbst die Lösung komplexer Aufgabenstellungen wird mit der PMP-Software wesentlich vereinfacht:

Optimale Umfangsgeschwindigkeit, mit der bei unterschiedlichen Durchsätzen eine vorgegebene Produktfeinheit erreicht werden kann

### **PMP** *MILL* **40**

#### **Berechnung von Zerkleinerungsprozessen nach dem erweiterten Modell von Bond**

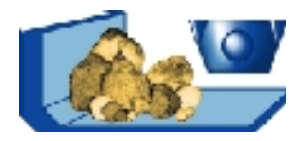

Im Programmpaket PMP Mill ist der spezielle Modul PMP Mill 40 verfügbar, mit dem Zerkleinerungsstufen nach den bewährten Bond´schen Gleichungen berechnet werden können.

Damit lässt sich für das jeweilige Aufgabegut der Kornaufbau des Zerkleinerungsproduktes mit guter Genauigkeit vorausberechnen. Die Ergebnisse können insbesondere dadurch den praktischen Verhältnissen weiter angeglichen werden, wenn - in Ergänzung zum Bond-Ansatz - zutreffende Kornanreicherungskurven verwendet werden.

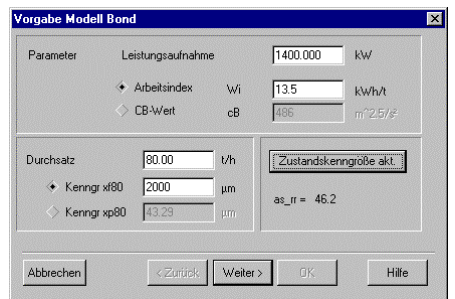

Das Aufgabegut wird durch die Korngrößenverteilung und den stoffbezogenen Arbeitsindex  $W_i$  (bzw. optional über den c<sub>B</sub>-Wert) charakterisiert. Als Kenngröße für die Aufgabefeinheit wird der xF80- Wert verwendet.

Für die Zerkleinerungsmaschine dient deren Leistungsaufnahme als wichtigste Kenngröße.

Der Massestrom des Aufgabegutes wird als Maschinendurchsatz berücksichtigt.

Primäre Ergebnisgrößen sind der xP80-Wert als Kenngröße für die Feinheit des Zerkleinerungsprodukts und das resultierende Zerkleinerungsverhältnis. Selbstverständlich ist im Ergebnis der Rechnung die gesamte Korngrößenverteilung des Zerkleinerungsproduktes zur weiteren Verwendung verfügbar.

Spezielle Messgrößen, weitere Stoffdaten und Maschinenparameter können zur Charakterisierung des Arbeitszustandes individuell hinzugenommen werden

- ◆ Abmessungen
- Drehzahl
- Zerkleinerungswerkzeuge ( Geometrie, Anzahl )
- ♦ Auskleidung ...

Der Zusammenhang zwischen Durchsatz, Aufgabefeinheit und Zerkleinerungsverhältnis wird in PMP-Mill als Kennfeld berechnet und steht als Modelldiagramm und in Tabellenform zur Verfügung.

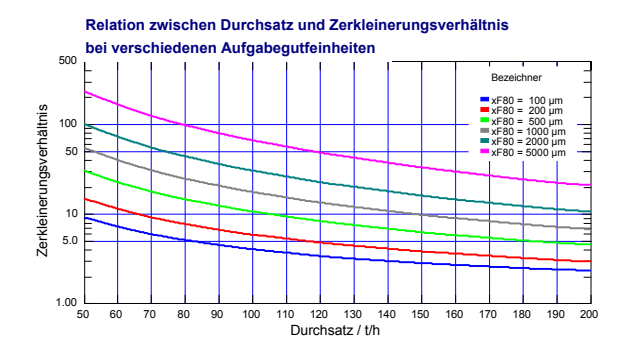

Auf dieser Grundlage und mit Hilfe zutreffender Kornanreicherungskurven kann die Korngrößenverteilung des Zerkleinerungsprodukts, beispielsweise in Abhängigkeit vom Durchsatz, berechnet werden.

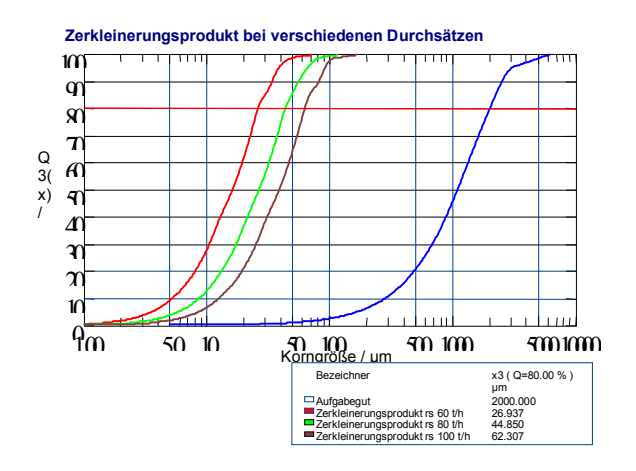

Übrigens: PMP Mill 40 unterstützt in völlig analoger Weise auch die Lösung weiterer Praxis- Probleme unter Zugrundelegung der jeweiligen Ausgangsinformation

- ♦ Auslegungsproblem: Ermittlung des Leistungseintrags zu einem vorgegebenen Durchsatzwert, wenn sowohl der Arbeitsindex als auch die Aufgabe- und Produktfeinheit vorliegen
- ♦ Mahlbarkeit aus Betriebsdaten: Berechnung des Arbeitsindex aus Bilanzdaten der betriebenen Zerkleinerungsstufe
- ♦ Anforderungen an das vorlaufende Gut: Ermittlung der erforderlichen Aufgabefeinheit bei vorgegebener Sollfeinheit des Zerkleinerungsprodukts

# **PMP** *MILL* **21 / 31**

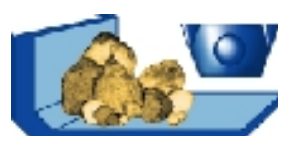

#### **Zerkleinern -**

#### **Modellunabhängige Beschreibungen auf Basis der Standardisierung**

#### **MILL 21 : BESCHREIBUNG EINES**

#### **ZERKLEINERUNGSZUSTANDES**

Ein Betriebszustand wird durch

#### zwei Zerkleinerungsverhältnisse

#### $rr(x(Q low))$  und  $rr(x(Q high))$

im unteren und oberen Korngrößenbereich gekennzeichnet. Ergänzt wird diese Kennzeichnung durch eine korngrößenbezogene Kennkurve - die

#### Standardisierte Kornanreicherungskurve

in der die Änderungen korngrößenbezogen auf ein Einheitsintervall [ 0,1 ] abgebildet werden.

#### **AUSWERTUNG VON VERSUCHSDATEN**

Es stehen Methoden zur Verfügung, die aus experimentellen Zerkleinerungsuntersuchungen Kenngrößen und eine korngrößenbezogene Kennkurve ermitteln. Dazu wird der Korngrößenbereich [x(Q low), x(Q high)] der Partikelgrößenverteilungen von Aufgabe und Produkt auf den Einheitsbereich [0,1] abgebildet (Standardisierung) und der Quotient beider transformierter Verteilungsdichten gebildet. Die Auswertung kann für verschiedene Prozesszustände durchgeführt werden.

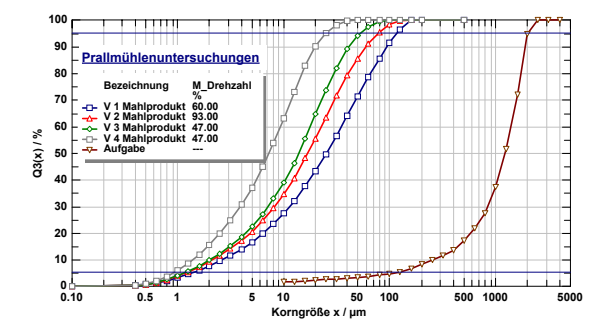

Bild 1: Experimentelle Ergebnisse von Zerkleinerungsversuchen bei unterschiedlichen Betriebszustände

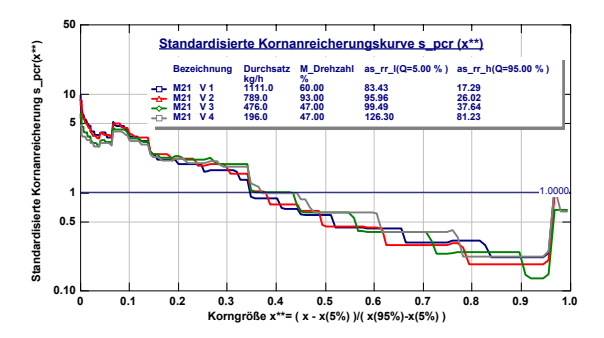

Bild 2: Beschreibung der Zerkleinerung in vier Betriebszuständen durch die Zerkleinerungsverhältnisse und die standardisierte Kornanreicherungskurve s\_pcr(x\*\*)

#### **MILL 31: EMPIRISCHES MODELL**

Dieser Modul unterstützt die Aufstellung und Verwendung von Zerkleinerungsmodellen aus den Zustandsbeschreibungen Mill 21.

#### **AUFSTELLEN DES MODELLS**

Aus experimentellen Untersuchungen in verschiedenen Prozesszuständen werden die Zerkleinerungsverhältnisse und die Kennkurven ermittelt. Die Prozesszustände werden durch Einflussgrößen charakterisiert, die sowohl Maschinenparameter als auch Materialgrößen sein können.

Die Zerkleinerungsverhältnisse bilden in Abhängigkeit der untersuchten Einflussgrößen ein Kennfeld, das durch einen Potenzproduktansatz beschrieben wird. Stimmen die Kennkurven in den verschiedenen Zuständen annähernd überein, ist eine mittlere Kennkurve aussagekräftig.

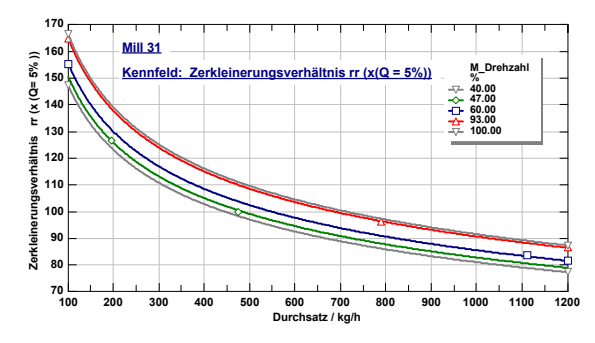

Bild 3: Kennfeld des Zerkleinerungsverhältnisses rr (x (Q low)) im unteren Kornbereich in Abhängigkeit von Durchsatz und Mühlendrehzahl

Aus den Versuchsbedingungen oder Erfahrungen wird der Gültigkeitsbereich festgelegt. Die Genauigkeit des Modells wird durch die Güte des Kennfeldes und die Güte der mittleren Kennkurve bestimmt.

Die Methoden sind einfach anwendbar und die Zweckmäßigkeit lässt sich durch Simulationsrechnungen leicht überprüfen. Je nach Anforderungen können schon aus wenigen Versuchsdaten (3 Datensätze) robuste Modelle erstellt werden. Weitere experimentelle Untersuchungen verbessern die Modelle schrittweise.

#### **ANWENDUNG DES MODELLS**

Die Methoden lassen sich für verschiedene Zerkleinerungsmaschinen anwenden. Auf der einheitlichen PMP - Datenbasis kann eine Überprüfung sehr rationell erfolgen.

Das Modell findet Anwendung in Optimierungs- und Planungsrechnungen, die sowohl am Einzelprozess als auch in Systemen durchgeführt werden können. Selbst die Lösung komplexer Aufgabenstellungen wird mit der PMP-Software wesentlich vereinfacht.

# **PMP** *MILL* **25 / 35**

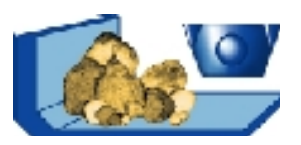

#### **Charakterisierung und Bewertung von Zerkleinerungsprozessen mit der spezifischen Kornverteilung**

#### **MILL 25 : BESCHREIBUNG EINES PROZESSZUSTANDES**

Bei dieser Beschreibung wird ein Zerkleinerungsprozess in einem Betriebszustand durch den

#### Oberflächenzuwachs

zwischen Aufgabegut und Zerkleinerungsprodukt gekennzeichnet. Ergänzt wird diese Kennzeichnung durch die korngrößenbezogene Kennkurve - die

#### Spezifische Kornverteilung

Die spezifische Kornverteilung ist eine auf  $x(Q^*)$  normierte Korngrößenverteilung des Mahlproduktes.

#### **AUSWERTUNG VON VERSUCHSDATEN**

Mit diesem Paket können experimentelle Zerkleinerungsuntersuchungen bzgl. oben genannter Methodik erfasst und bewertet werden.<br>Partikelgrößenverteilungen bei drei Aufgabeverteilungen

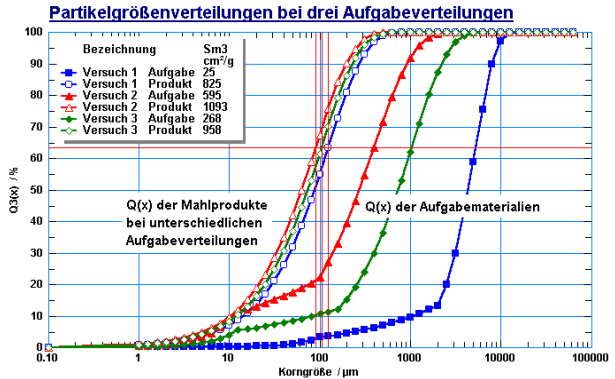

Versuchsdaten in drei Zerkleinerungszuständen

Im Rahmen der Auswertung wird der Oberflächenzuwachs bestimmt und die Partikelgrößenverteilung des Mahlprodukts bezüglich der Korngröße ( x(Q\*) ) normiert, d.h. die spezifische Kornverteilung berechnet. Der Bezugswert Q\* ist in allen vergleichenden Auswertungen konstant zu halten. Weiterhin werden oberflächen- und korngrößen-bezogene Zerkleinerungsverhältnisse bzw. der Zerkleinerungsgrad ausgewiesen.

Mill 25: Spezifische Kornverteilungen in drei Versuchszuständen Zerkleinern Mill 25

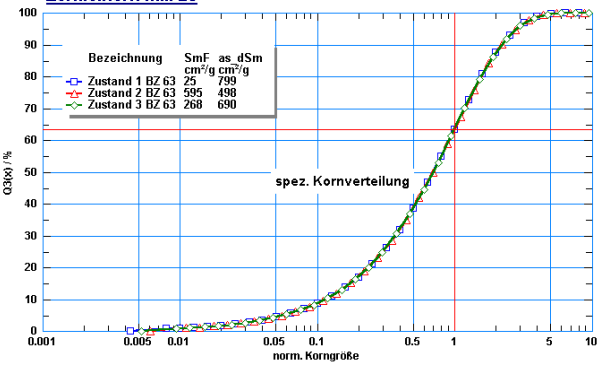

#### **MILL 35 : EMPRISCHES MODELL**

Dieser Modul unterstützt die Aufstellung und Verwendung der Oberflächenzuwachskurve in Verbindung mit der spezifischen Kornverteilung. Die Oberflächenzuwachskurve beschreibt den Oberflächen-zuwachs in Abhängigkeit von der massespezifischen Oberfläche des Aufgabegutes.

#### **AUFSTELLEN DES MODELLS**

Dieses Modell kann auf Basis der Auswertung des Moduls **MILL 25** einfach erstellt werden. Durch Auswertung verschiedener Zerkleinerungszustände wird die Oberflächenzuwachskurve ermittelt. Unterstützt wird ein linearer oder exponentieller Ansatz. Gleichzeitig wird geprüft, ob die spezifische Kornverteilung in den verschiedenen Zuständen annähernd übereinstimmt. Aus den Versuchsbedingungen wird der Gültigkeitsbereich festgelegt und aus den Abweichungen wird die Genauigkeit des Modells bestimmt.

Die Methodik ist einfach und lässt sich leicht überprüfen. Je nach Anforderungen können schon aus wenigen Versuchsdaten robuste Modelle aufgestellt werden. Eine Qualifizierung des Modells ist durch gezielte experimentelle Untersuchungen schrittweise möglich.

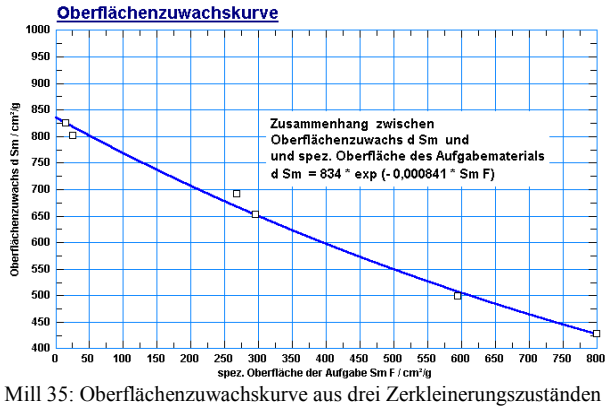

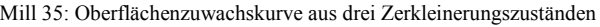

#### **ANWENDUNG DES MODELLS**

Das Modell findet Anwendung in Optimierungs- und Planungsrechnungen, die sowohl am Einzelprozess als auch im System durchgeführt werden können. Bei allen Berechnungen wird die vollständige Partikelgrößenverteilung des Mahlproduktes mit wichtigen Kenngrößen ausgewiesen. Damit wird der Prozess umfassend beschrieben, so dass Zustand, Verhalten und Änderungen fundiert bewertet werden können.

Insbesondere hat sich diese Vorgehensweise bei der Modellierung von Gutbettwalzenmühlen in Zementmahlanlagen (T. Schmitz: Dissertation TU Clausthal 1993) bewährt.

# **PMP** *MILL* **13**

#### **Energiecharakteristik für die Berechnung von Trommelmühlen**

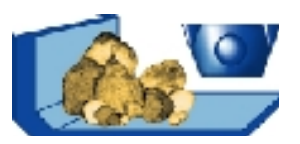

#### **MILL 13 - MODELL FÜR TROMMELMÜHLEN**

Dieser Modul stellt qualifizierte Bewertungs- und Berechnungsmethoden für die Zerkleinerung und den Energieaufwand in Trommelmühlen zur Verfügung.

**PMP MILL 13** weist natürlich auch die gebräuchlichen Kenngrößen der Zerkleinerung aus:

- ♦ Zerkleinerungsverhältnis
- ♦ Oberflächenzuwachs
- ♦ massebezogene Energie
- $\leftarrow$  Energieausnutzung

Mit Hilfe der in **PMP MILL 13** erstmals verfügbaren Energiecharakteristik Winv(x) als Kennkurve kann eine Vielzahl von Planungs- und Optimierungsrechnungen für Mahlanlagen mit Trommelmühlen rationell und zuverlässig ausgeführt werden.

#### **DIE ENERGIECHARAKTERISTIK ...**

#### ... Was ist das für eine Kennkurve ?

Die Energiecharakteristik Winv(x) ist eine Kennkurve, deren Werte für jede Korngröße einen stoffspezifischen Arbeitsbedarf zum Zerkleinern repräsentieren. Winv(x) bildet das Kernstück des Moduls **PMP MILL 13**. Die Einzelwerte dieser Kennkurve stellen korngrößenbezogene Energie-Invarianten dar. Sie sind durchaus vergleichbar mit dem bekannten Arbeitsindex nach Bond. Während über die Energiecharakteristik komplette Korngrößenverteilungen berechnet werden können, wird über den BOND-Ansatz nur die d80-Korngröße des Zerkleinerungsprodukts bestimmt. Diese Tatsache trifft ebenfalls zu, wenn anstelle des BOND-Ansatzes die Beziehungen von RITTINGER oder KICK verwendet werden.

#### ... Wie bestimmt man diese Kennkurve ?

Winv(x) wird aus den technischen Daten der Mühle und aus Massenstrom und Korngrößenverteilungen von Mühlenaufgabe und Mühlenaustrag für einen repräsentativen Zustand der Mühle bestimmt.

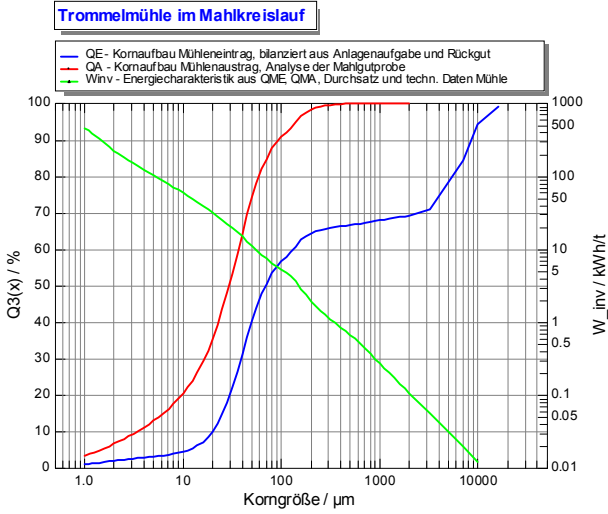

Das PMP-Diagramm unten links reflektiert z.B. typische Verhältnisse zur Bestimmung von Winv(x) in einem geschlossenen Mahlkreislauf: Das nicht beprobbare Mühleneintragsgut wird aus Anlagenaufgabe und Rückgut bilanziert. Die resultierende Energiecharakteristik ergibt in der log/log - Darstellung eine fallende Gerade, also im linearen Maßstab eine Potenzfunktion mit charakteristischem Exponenten < 0.

#### ... Wozu dient diese Kennkurve ?

Für ein Material, dessen Energiecharakteristik mit Hilfe von **PMP MILL 13** bestimmt wurde, lässt sich das Zerkleinerungsergebnis sicher ausrechnen, wenn folgende Größen verändert werden

- ♦ Mühlenabmessungen
- ♦ Mühlendrehzahl
- Mahlkörperfüllungsgrad
- ♦ Wirkleistung der Mühle
- Mühlendurchsatz
- Kornaufbau des Aufgabegutes

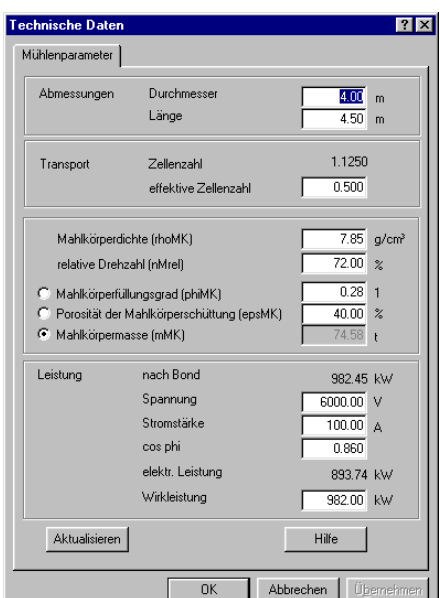

Der PMP-Dialog "Technische Daten Trommelmühle" ist dabei Dreh- und Angelpunkt für die erforderlichen Zuordnungen und Umrechnungen.

#### **ANWENDUNGSVORTEILE**

**PMP MILL 13** ist eine zuverlässige Entscheidungshilfe, um den Einsatz von Trommelmühlen als Zerkleinerungsstufen im Durchlauf- oder auch im Kreislaufbetrieb zu optimieren.

Das scale up von einer Testmühle im batch-Betrieb auf eine großtechnische Mühle, die in eine Mahlanlage eingebunden ist, wird ebenfalls unterstützt.

# **PMP** *MILL* **14**

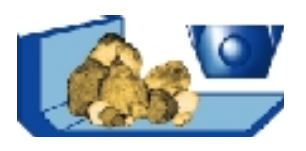

#### **PMP Modul für die Berechnung von Kugelmühlen Energiecharaktieristik, Leistungsaufnahme und Kugelgattierung**

#### **MILL 14 - MODUL FÜR KUGELMÜHLEN**

**PMP Mill 14** verwendet ebenso wie der Modul **Mill 13** die Energiecharakteristik zur Beschreibung des Zerkleinerungsverhalten des Mahlproduktes. Die Beanspruchungsbedingungen in Kugelrohrmühlen werden über den Leistungseintrag (Mill 13) und die Kugelgattierung charakterisiert.

Kugelgattierungen können in speziellen Diagramm- und Tabellenansichten dargestellt werden. Gleichzeitig könne verschiedene Gattierungskenngrößen gewählt werden, die sich im Hinblick auf die direkte Beeinflussung von Zerkleinerungseffektivität, Transportverhalten und Energieaufwand bewährt haben. Das hier gezeigte Beispiel bezieht sich auf den Feinmahlraum einer Kugelrohrmühle mit 3,85 m Durchmesser und 8 m Länge.

#### **ANSICHTEN ZUR GATTIERUNG**

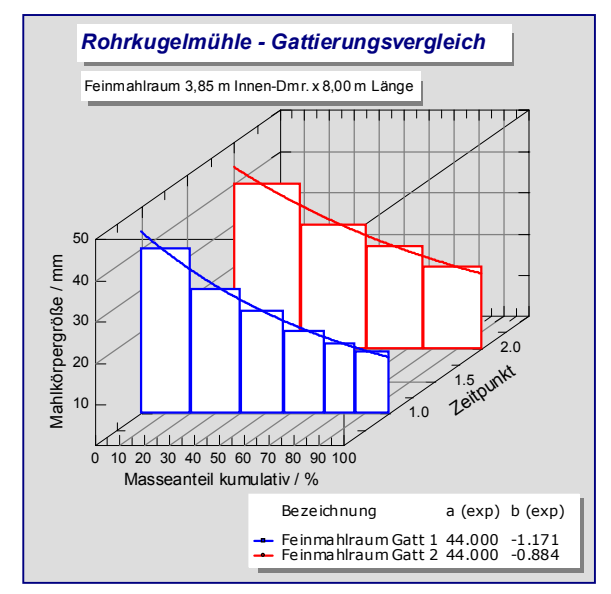

PMP stellt das **Gattierungsdiagramm** als spezifische **Diagrammmansicht** zur Verfügung. Diese Ansicht kann als zweidimensionales xy-Diagramm oder zu Vergleichszwecken optional auch dreidimensional gewählt werden, s. Bild.

Die **PMP-Gattierungstabelle** (s.u.) enthält

- kumulierte Masseanteile, Fraktionswerte
- Mahlkörpermasse, absolut
- Mahlkörperanzahl
- Mahlkörperoberfläche

#### **KENNGRÖßEN ZUR GATTIERUNG**

Der Ausweis der Gattierungskenngrößen erfolgt durch

- ♦ mittlere Kugelgrößen, bezogen auf
	- Kugelmasse
	- Kugeloberfläche
	- Kugelanzahl
- ♦ den hydraulischen Durchmesser als geeignetes Maß für die Größe der mit Mahlgut ausfüllbaren Zwischenräume.

Im Beispiel wird für die gewählte Gattierung die entsprechende **PMP–Kenngrößentabelle** gezeigt.

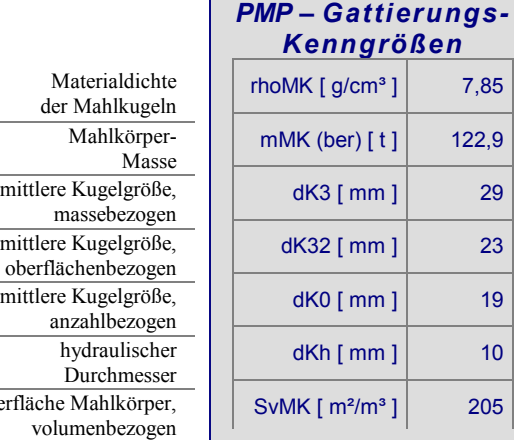

#### **NEUGATTIERUNG**

 $Oberf$ 

Zur Neugattierung können **Gattierungsvorschriften** wie z.B. die bewährte Berechnung nach SCHRAMM und GAITSCH herangezogen werden. Ebenso können die Teilmassen pro Kugelgröße individuell eingetragen werden. Außerdem bietet **PMP Mill 14** Unterstützung bei der Festlegung der Größtkugel.

#### **ANWENDUNGSVORTEILE**

Der Nutzen dieses PMP Moduls für Kugelmühlen ergibt sich aus der direkten Verknüpfung der Kenngrößen zur Mahlkörperfüllung mit den Bewertungskenngrößen und Kennkurven für Energieaufwand und Zerkleinerung. Diese Möglichkeiten können vorteilhaft für die Modellbildung und für Simulationsrechnungen eingesetzt werden, s. hierzu **PMP Mill 13**.

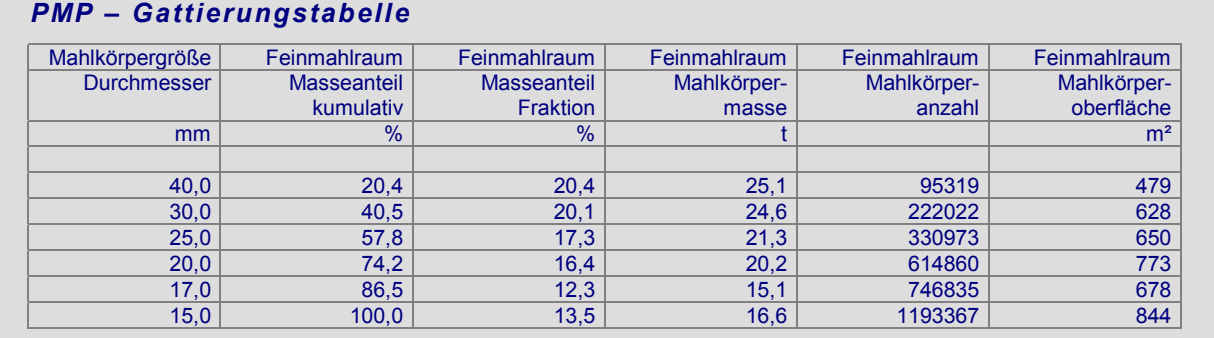

### **PMP** *FB Disp*

**Darstellung von Zerkleinerungs- und Klassiersystemen**

#### **PMP** *FB DISP*

ist ein Programmmodul, mit dem die Erfassung und Darstellung von Versuchsdaten und Apparatezuständen in Zerkleinerungs- und Klassiersystemen unterstützt wird.

#### **FLIEßBILDANSICHT**

Für die Darstellung von Zerkleinerungs- und Klassiersystemen werden Fließbilder genutzt, in denen Zerkleinerungs- und Klassierapparate miteinander verbunden sind. Mittels Teiler und Vereinigungsstellen erhalten diese Fließbilder eine Flexibilität, so dass auch unterschiedliche Schaltungsvarianten betrachtet werden können.

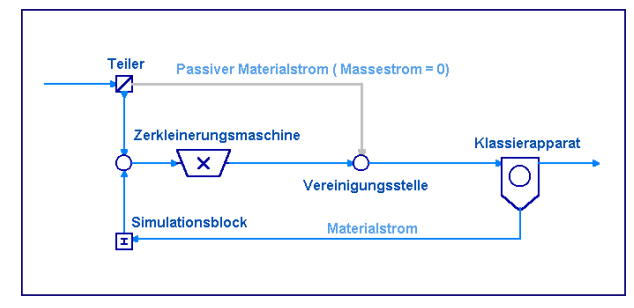

Bild 1: Darstellung eines einfachen Mahlkreislaufes. Je nach Einstellung des Teilers wird das Aufgabematerial unmittelbar auf die Mühle (im Bild) oder auf den Klassierer aufgegeben.

Die Detailinformationen des verfahrenstechnischen Systems werden in Fließbildprojekten gespeichert. PMP FB Disp schafft die Verbindung zwischen PMP-Fließbildprojekten und den Fließbildern. In einer separaten Ansicht, dem Fließbildfenster, werden die Verknüpfungen verdeutlicht.

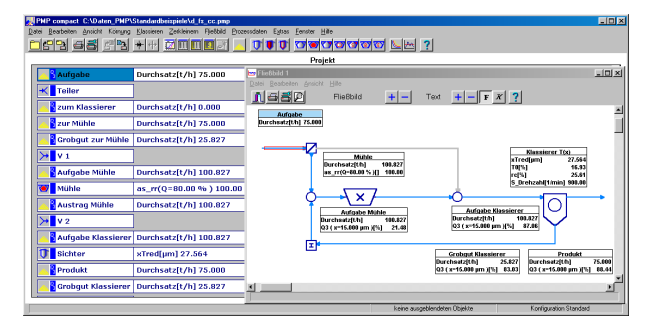

Bild 2: Projekt- und Fließbildfenster eines geschlossenen Mahlkreislaufes.

Im Fließbildfenster können neben den Verknüpfungen ausgewählte Informationen im Zusammenhang dargestellt werden. Dazu dienen Anzeige-Boxen, die sowohl für Materialströme als auch für Maschinen und Apparate aktiviert werden können. Die Auswahl und Positionierung der Boxen ist unmittelbar im Fließbildfenster möglich, so dass je nach Informationsdichte eine optimale Darstellung erzeugt werden kann.

Die Kenngrößen in den Anzeige-Boxen können problembezogen festgelegt werden. Dabei können für Materialströme, Maschinen und Apparate verschiedene Kenngrößen zur Ansicht kommen.

#### **DATENERFASSUNG**

In Fließbildprojekten wird die zielgerichtete Datenerfassung aus verschiedenen Datenquellen effizient unterstützt:

- ♦ Import von Partikelgrößenverteilungen auf eine vorgegebene Korngrößenreihe
- ♦ On-line Übernahme von Prozessgrößen
- ♦ Gemeinsame Erfassung aller wichtigen Kenngrößen

Das Fließbildprojekt dient als Vorlage, um zu sichern, dass die Datenerfassung und –auswertung vollständig und einheitlich durchgeführt wird. Dabei werden alle Eingaben je nach Einstellung im Fließbildprojekt angefordert und abgeglichen.

#### **UNTERSTÜTZUNG DER VISUALISIERUNG**

Das Fließbildfenster besitzt eine hohe Eigenfunktionalität, die neben vielfältigen Layouteinstellungen auch die detaillierte Darstellung von Informationen ermöglicht.

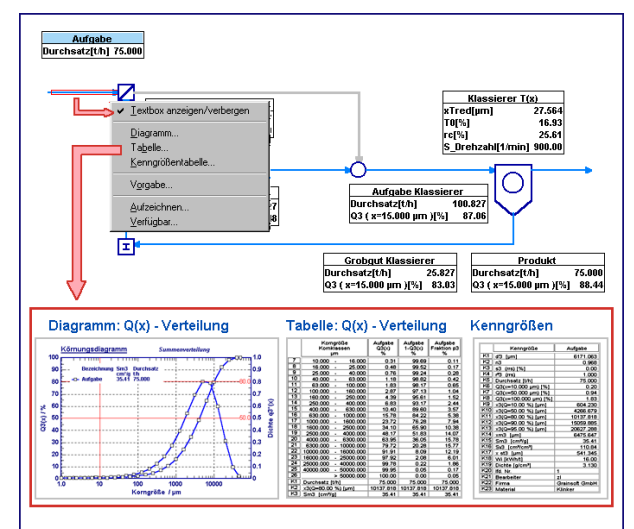

Bild 3: Detailansicht der Aufgabekörnung aus dem Fließbild

#### **FLIEßBILDER**

PMP stellt neben dem geschlossenen Mahlkreislauf weitere gebräuchliche Fließbilder zur Verfügung, in denen Zerkleinerungs- und Klassierapparate in mehreren Stufen miteinander verbunden sind:

- ♦ Mahlkreislauf mit dreistufiger Nachklassierung
- ♦ Mahlkreislauf mit 3 Kammermühle und Entstaubung
- Kombination zweier Mahlkreisläufe
- ♦ Fließbild zur Nachbildung einer Mahlanlage für drei Materialkomponenten
- Zweistufiger Klassiererkreislauf mit vollständiger Nachklassierung

Weitere Fließbilder und detaillierte Informationen entnehmen Sie bitte dem Fließbildkatalog.

### **PMP** *FB Sim*

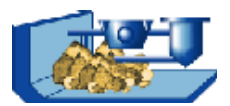

#### **Simulation von Zerkleinerungs- und Klassiersystemen**

#### **PMP** *FB SIM*

unterstützt die Berechnung stationärer Zustände von Zerkleinerungs- und Klassiersystemen, wobei für Zerkleinerungsmaschinen und Klassierapparate hinreichend genaue Modelle vorliegen sollten. Die Modelle können aus Erfahrungen oder aus experimentellen Untersuchungen mit Hilfe der PMP MILL und PMP CLASS Module aufgestellt werden.

#### **AUSFÜHRUNG VON SIMULATIONRECHNUNGEN**

Die Berechnung von Klassier- und Zerkleinerungssystemen erfolgt in Fließbildprojekten. In diesen Projekten sind sowohl die Verknüpfung der einzelnen Elemente als auch die Spezifik der Elemente festgelegt. Die komplette Berechnung wird über einen Menübefehl Fließbild / Simulation eingeleitet.

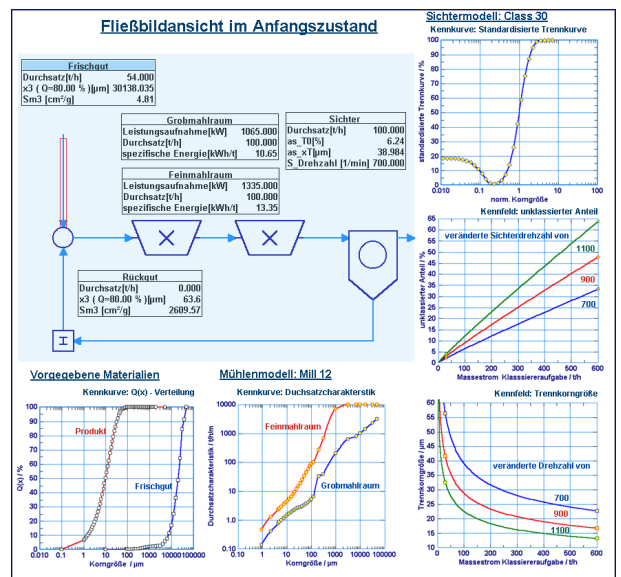

Bild 1: Voraussetzung für Simulationsrechnungen

Für die Simulation eines Kreislaufes mit einer Zweikammer-Trommelmühle und einem nachgeschalteten Klassierer sind Vorgaben für das Aufgabematerial, die Zerkleinerung und den Sichter nötig. Reale Verhältnisse werden gut nachgebildet, wenn das Modell den Zusammenhang zum Massestrom berücksichtigt (MILL 12, CLASS 30).

Die Berechnung umfasst:

- ♦ eine Überprüfung der Voraussetzungen
- die Vorausberechnung der kompletten Partikelgrößenverteilungen und Massebilanzen an den Einzelapparaten in fester Reihenfolge
- ♦ die Überprüfung der Gültigkeitsbereiche der Modelle
- ♦ die Prüfung auf Stationarität
- ♦ Aufzeichnung von ausgewählten Kenngrößen

Nach Abschluss der Berechnung liegen die kompletten Massebilanzen mit allen aktuellen Q(x)-Verteilungen und Apparatecharakteristiken im stationären Zustand vor.

#### **ANWENDUNGEN**

Mit dem Simulationsbaustein wird die Lösung verschiedener Aufgaben unterstützt:

- Überprüfung und Bewertung von Anlagenzuständen
- Untersuchung des Anlageverhaltens
- ♦ Optimierung von Anlagen
- Untersuchung verschiedener Schaltungen

Im Rahmen der Anlagenbewertung werden Modelle und experimentelle Versuchsdaten aufeinander abgestimmt, so dass die Versuchsdaten und Bilanzen weitgehend widerspruchsfrei sind.

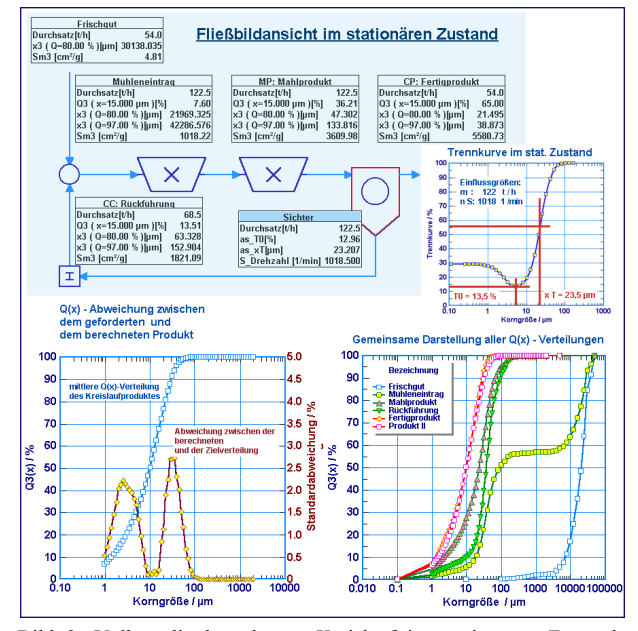

Bild 2: Vollständig berechneter Kreislauf im stationären Zustand: Anlagenaufgabemassestrom: 54 t/h Sichterdrehzahl: 1018 1/min

Die linke Grafik zeigt, dass die geforderte Q(x)-Verteilung des Produktes mit einer max. Abweichung < 2,5 % nachgebildet wird.

#### **ANLAGENVERHALTEN UND OPTIMIERUNG**

Mit einfachen Variantenrechnungen können sowohl der Anlagenzustand (Optimum) als auch das Verhalten (Übergang, Stabilität) zielgerichtet untersucht werden.

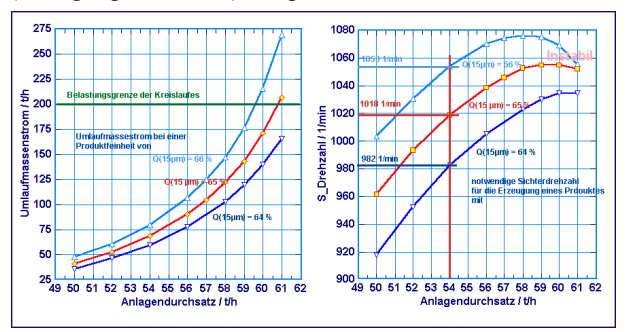

Bild 3. Zur Untersuchung der Stabilität des Mahlkreislaufes (Bild 1) werden die Umlaufmasseströme (links) und die notwendige Sichterdrehzahl (rechts) für drei nahe beieinanderliegende Produktfeinheiten über den Anlagendurchsatz betrachtet. Ab einem Durchsatz von 60 t/h arbeitet das System instabil.

### **Fließbildeditor 1.0**

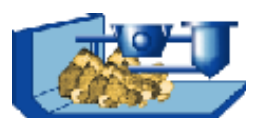

#### **Erstellen und Verwalten von verfahrenstechnischen Fließbildern**

Der Fließbildeditor ist ein Tool, mit dem sich Apparate und Maschinen der mechanischen Verfahrenstechnik in Fließbildern verknüpfen lassen. Der Editor unterstützt die Gestaltung von Fließschemata mit den DIN-Symbolen für mechanische Verfahren, sowie Dosier-, Transport- und Nebenaggregaten. Damit lassen sich komplette Verfahrensstufen der mechanischen Verfahrenstechnik abbilden.

Alle Fließbilder werden in einer Fließbildsammlung verwaltet. Über einen eigenen Browser wird eine schnelle und detaillierte Orientierung gewährleistet.

Mit dem Editor erstellte Fließbilder lassen sich sofort in die PMP-Software übernehmen und berechnen.

#### **VERFAHRENSSTUFEN ABBILDEN**

Mit dem Editor lassen sich Symbole für Apparate und Maschinen auf einer Zeichenfläche in einem Raster platzieren. Feststoffströme zwischen den Apparaten werden durch eine Linienverbindungen verdeutlicht. Stoffströme beginnen stets an einem Austrittspunkt eines

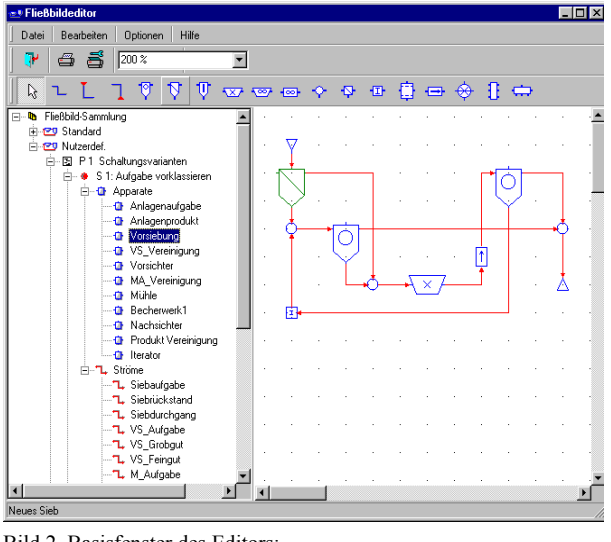

Bild 2 Basisfenster des Editors: linker Bereich: Browser der Fließbildsammlung rechter Bereich: Zeichenfläche

Apparates und enden an einem Eintrittspunkt. Die Linienführung legt der Nutzer selbst fest.

Alle Apparate und Ströme eines Fließbildes werden im Browser der Fließbildsammlung (vgl. Bild 1) benannt und dargestellt. Ein Apparat oder Strom kann zur Bearbeitung ausgezeichnet werden. Dieser ist im Browser blau hinterlegt und in der Zeichenfläche grün hervorgehoben

Neben den im Bild 1 dargestellten Klassen von Apparaten und Maschinen für die Prozesse

- Zerkleinern
- ♦ Klassieren
- ♦ Kornvergröbern

sind Symbole für weitere Prozessklassen verfügbar.

#### **ANLAGEN ÜBERSCHAUBAR GESTALTEN**

Mit Hilfe der Fließbildsammlung lassen sich auch komplexe Verfahrensstufen überschaubar gliedern. Dazu

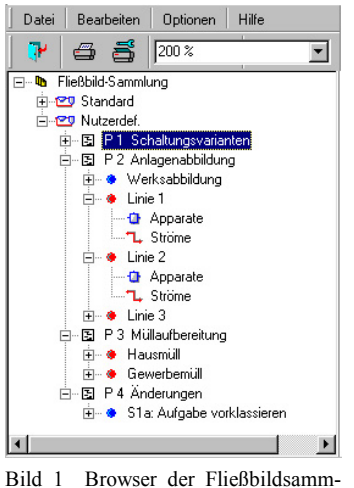

stehen freie Themenbereiche zur Verfügung, in denen beliebig viele Fließbilder eingeordnet werden können.

Die Sammlung kann einfach durch eine Reihe von Befehlen einfach aktualisiert werden:

- $\bullet$  Hinzufügen / Löschen
- Kopieren / Einfügen

Umordnen u.a.

#### **BERECHNUNGEN IM FLIEßBILD**

lung

Nach Abschluss der Gestaltung eines Fließbildes wird die Berechenbarkeit geprüft. Dazu werden sowohl die Anschlüsse der Einzelapparate als auch das Netz der Verknüpfungen auf Widerspruchsfreiheit untersucht.

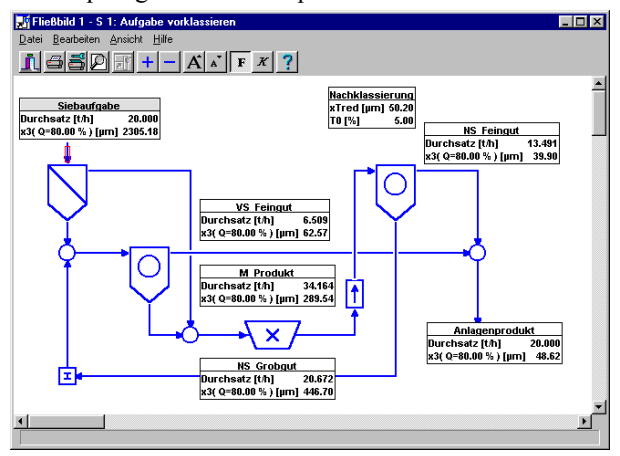

Bild 3 Berechnungsmodus des Fließbildes innerhalb der PMP-Software

Ist das Fließbild erfolgreich geprüft, wird es in der Fließbildsammlung freigeschaltet und steht in der PMP-Software für verschiedene Aufgaben zur Verfügung:

- automatisierte Datenaufnahme
- ♦ Beobachten und Visualisieren von Stoffstrom- und Apparatekennziffern.
- ♦ Bilanzrechnungen an Apparaten mit dem Ziel, aussagekräftige Kenziffern und korngrößenbezogene Kennkurven aufzustellen.
- Vorausberechnung von komplexen Anlagenzuständen mit korngrößenabhängigen Feststoffbilanzen, die sich mit einer Apparateauslegung kombinieren lassen.

 **GRAIN***soft* **GmbH 09596 Freiberg +++ Tel. 03731 6705 0 Fax 03731 6705 45 +++ eMail** info@grainsoft.de